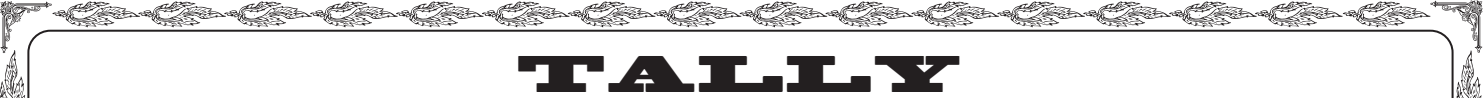

uuuuuuuuuuuuuuuu

#### **BASIC CONCEPT OF ACCOUNT**

uuuuuuuuuuuuuuu Accounting is a basic task of our life. It is essential for business to keep the record of functioning of the business and to prepare various Accounting statements for Government, Tax Authorities, Investors and others who have a stake in the business. Accounting is equally important for anyone conscious about money, from salary-earning, professionals, retired persons, housewife to a student, to know how they are earning, spending and investing money, to manage the cash better and make their investments bring more income.

In this part of the book, we discuss about keeping simple books of accounts. First, we give you a glimpse about keeping accounts, special advantages and benefits of using a simple accounting software to maintain accounts, in computer. Later, we explain the process of maintaining simple account using Tally, India's most favorite accounting software.

#### **Basic Accounting**

i<br>Vite<br>1

All of you perhaps know how to maintain Accounts. Normally it involves following basic tasks:

Open ledger accounts in the Ledger Book. Create an index of the ledger book with ledger folio numbers for quick reference.

Write Ledger Account wise complete details of each transaction in Day Book like Cash / Bank Book, Journals.

Balance the Cash / Bank Books every day and carry the opening balance for the next day.

Make Postings of the transaction from Day Books to Ledgers writing transaction details again in each ledger folio.

Total up the Debit & Credit sides of each ledger account and strike down the net Closing Balance to each Ledger whenever you need to prepare Trial Balance or any accounting report.

Prepare Trail Balance. If the Trial Balance does not tally ( unfortunately, most often it does not tally in the first shot!), scrutinize everything to find out the clerical mistake in writing / posting/totaling balancing and finally get the Trial Balance tallied.

Now prepare various reports like Profit & Loss Account, Balance Sheet and other accounting statements.

You observe it is lot of regular task, mostly repetitive and clerical in nature. Same figure (the ledger wise transaction amount) is posted in various books in different format to compile several accounting statements. And to get any statement uptodate, you have to write the books /prepare the statements with upto date transaction figures over and over again. So, a lot of work each time to get upto date reports.

#### **Computerized Accounting**

Instead of doing such mundane tasks of posting, totaling and writing same report with update figures every time, you just create the ledger accounts ( as you open the ledger folios ) and enter the vouchers ( as you write the transaction details in Day Book ), similar to the first 2 tasks discussed above. And relax ! You do not have to worry about tallying Trial Balance. You don't have to key in hundreds of figures into your calculator to get the totals of Cash Book, Ledger, Trial balance and any other report for that matter ( You do not have to fetch any calculator even for any accounting statement ). The computer gives you every accounting statement you need ( and even many more ). The following are the most important benefits accruing to anyone who use computer for accounts:

**Saving of Time :** The only regular task is to enter transaction data. Everything else is done by

s<br>s to a sent a sent a sent a sent a sent a sent a sent a sent a sent a sent a sent a sent a sent a sent a sent<br>de la sent a sent a sent a sent a sent a sent a sent a sent a sent a sent a sent a sent a sent a sent a sent a

uuuuuuuuuuuuuuuu

uuuuuuuuuuuuuuu

uu uu ka

i.<br>Provinci

**1**

u dia 19

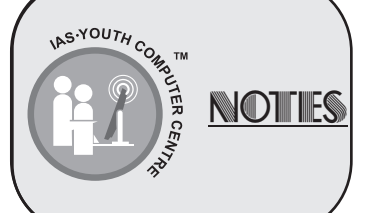

uu uu uu uu uu

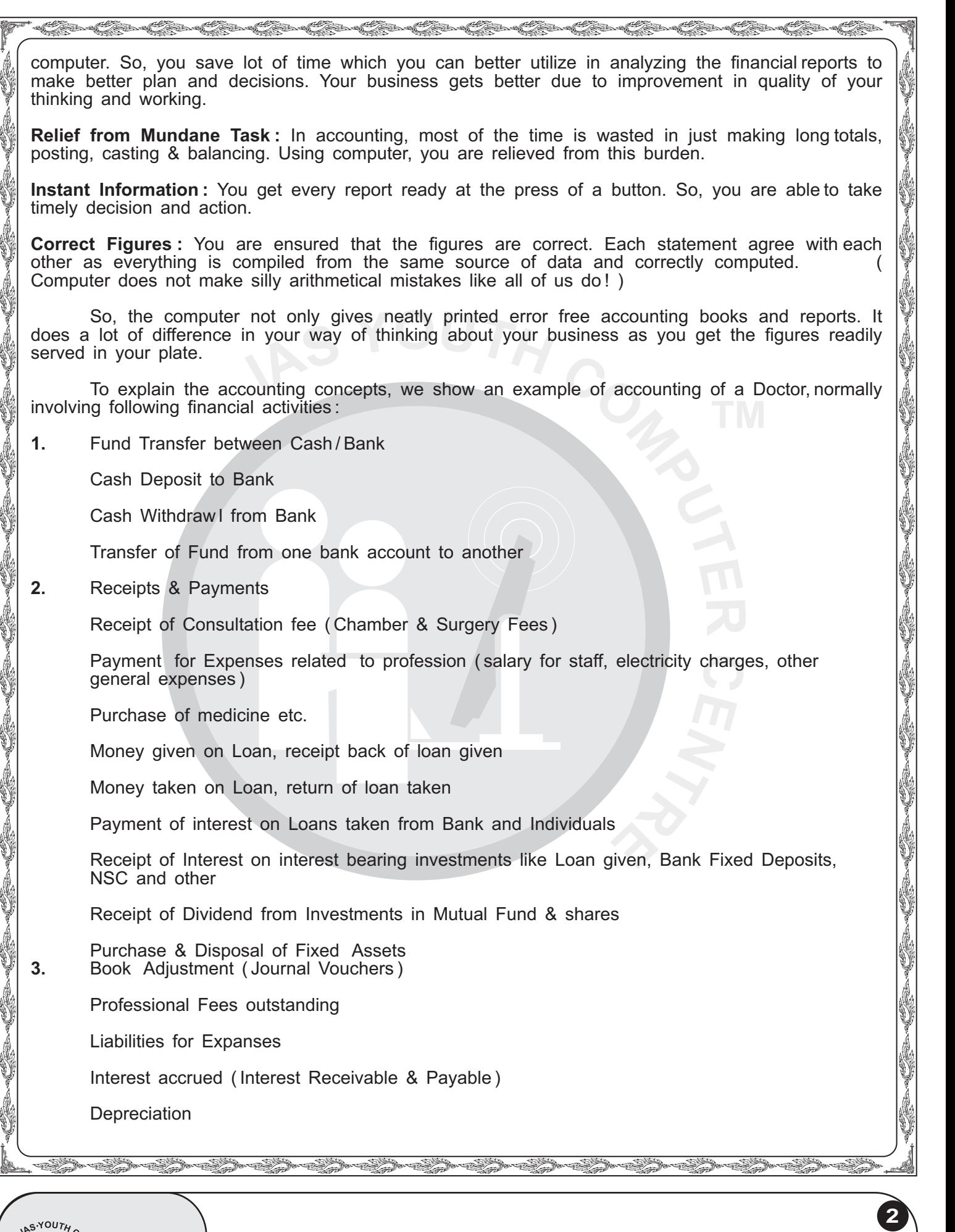

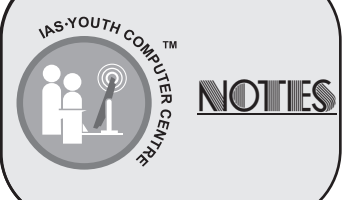

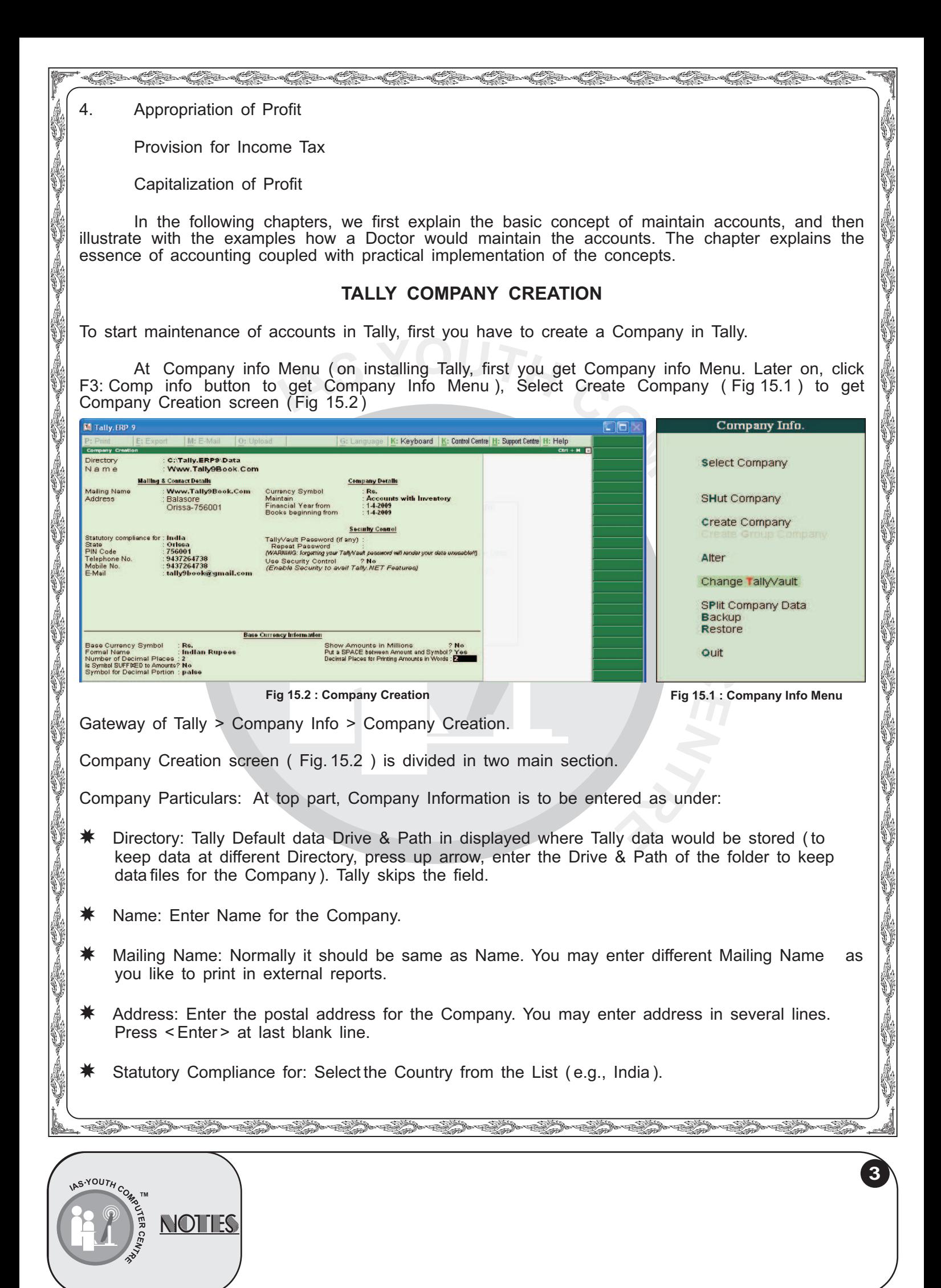

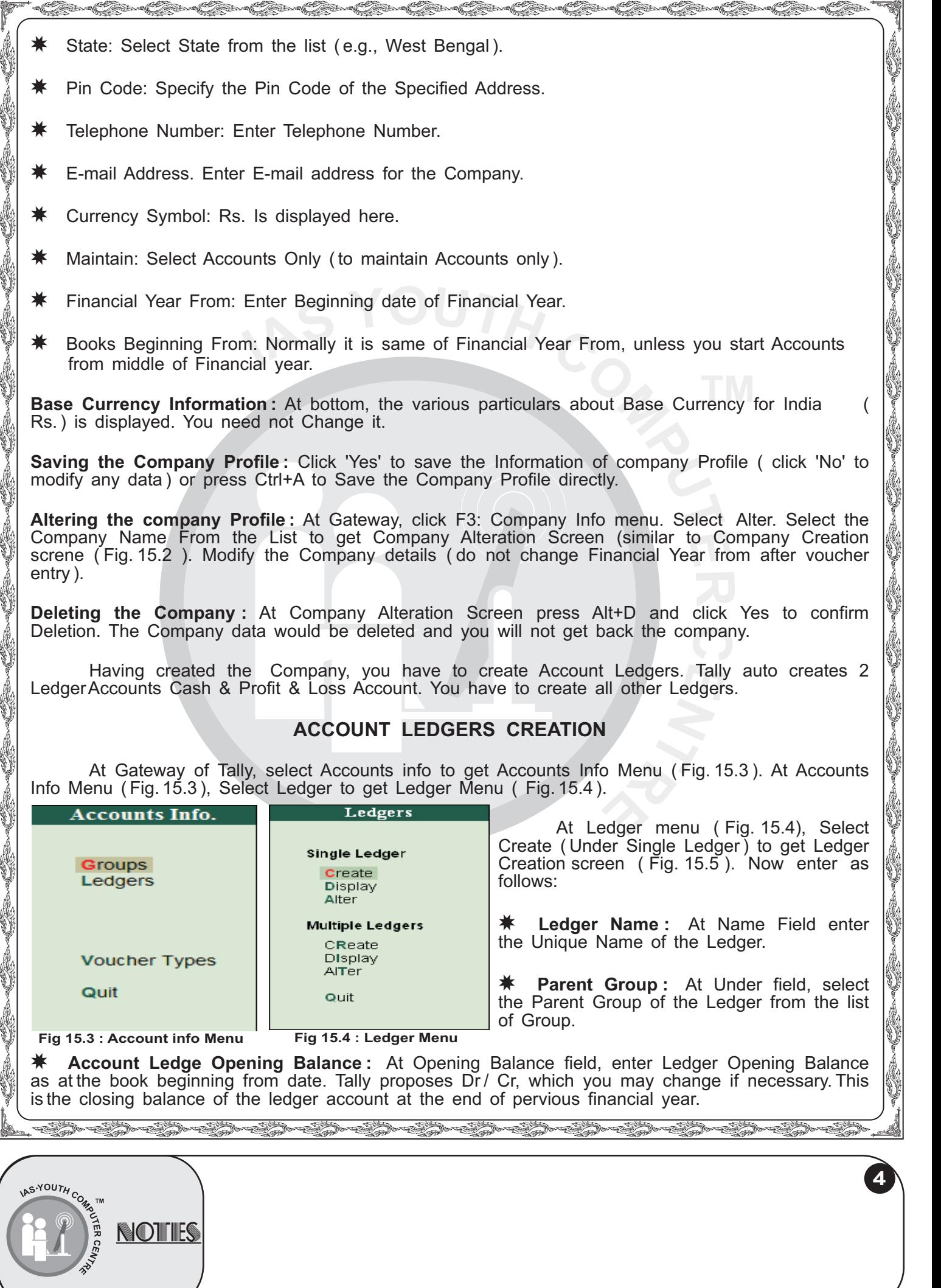

uuuuuuuuuuuuuuuu

u ka 19

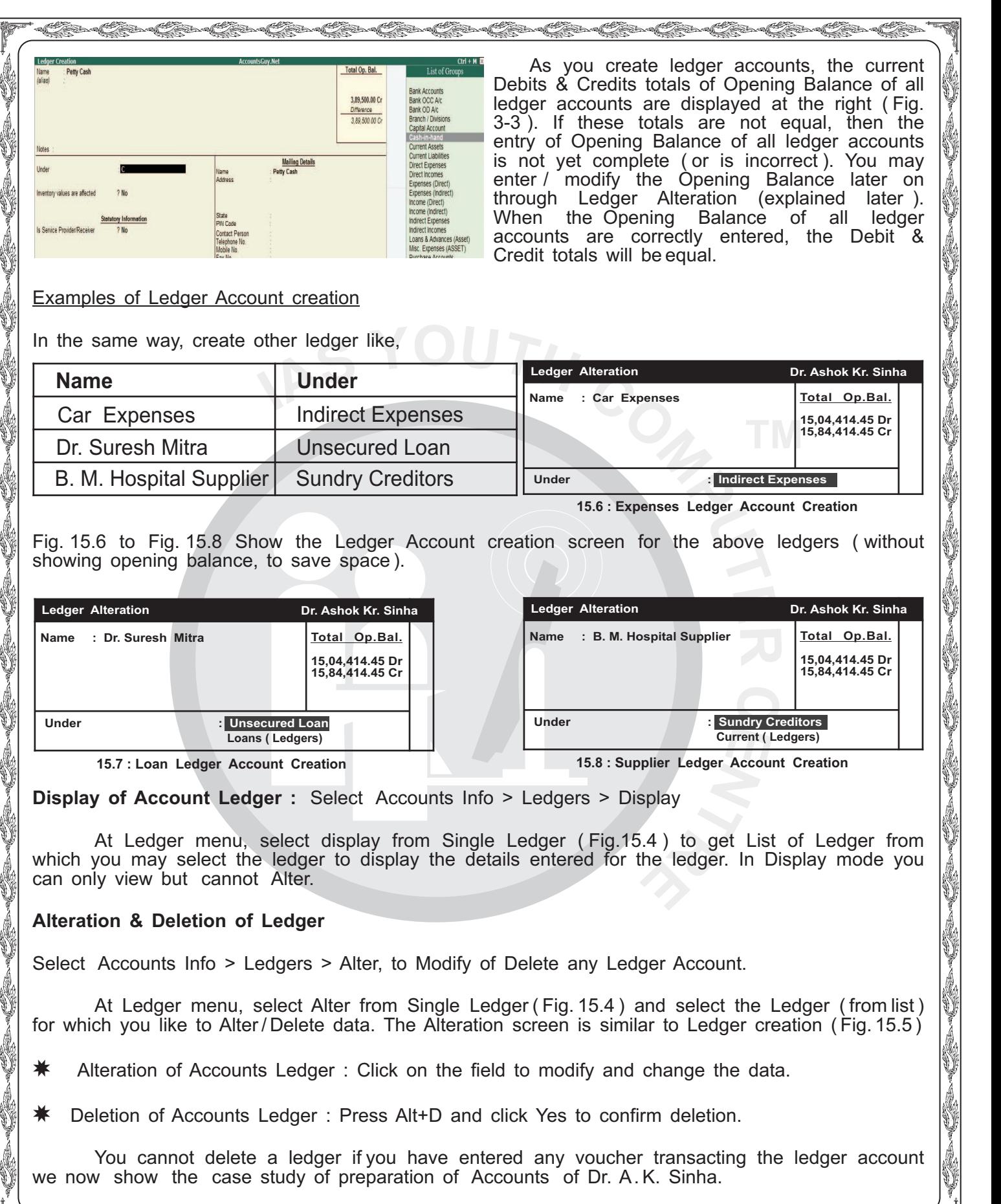

s<br>Saaraaliida sadan aadan aadan aadan aadan aadan aadan aadan aadan aadan aadan aadan aadan aadan aadan aadan aa

**5**

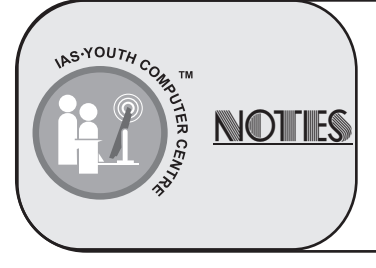

**U** 

O.

ali per di pertama ke di pertama ke di personal di personal di personal di personal di personal di personal di

# and the complete of the complete of the complete of the complete of the complete of the conflict of the complete of the complete of the complete of the complete of the complete of the complete of the complete of the comple **First Ledgers Creation**

*Construction Construction* 

i.<br>V

At the beginning, you should first create the ledger accounts as per the Balance Sheet at the close of the previous year.

**USA** 

**6**

uuuuuuuuuuuuuuuu

So, to start the Accounts of Financial Year of 06-07, you should first create all the ledger accounts that had closing balance as on 31.3.2006 and enter the respective ledger Opening balance, as shown in Fig. 15.9.

Fig. 15.9 shows the list of accounts and the corresponding Opening Balance of all Ledger Accounts after creation of the ledgers of Dr. A. K. Sinha.

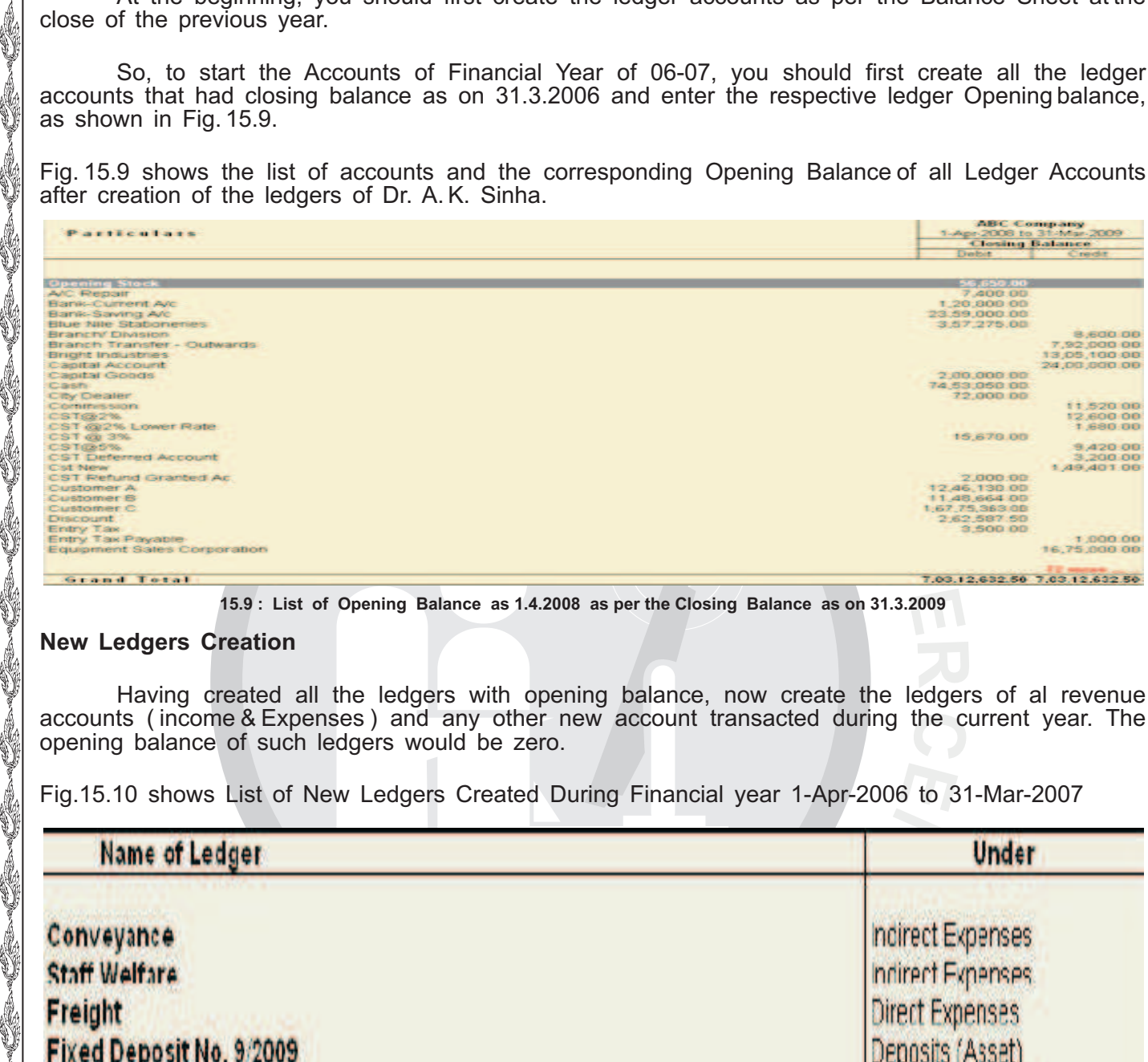

**15.9 : List of Opening Balance as 1.4.2008 as per the Closing Balance as on 31.3.2009**

#### **New Ledgers Creation**

Having created all the ledgers with opening balance, now create the ledgers of al revenue accounts ( income & Expenses ) and any other new account transacted during the current year. The opening balance of such ledgers would be zero.

Fig.15.10 shows List of New Ledgers Created During Financial year 1-Apr-2006 to 31-Mar-2007

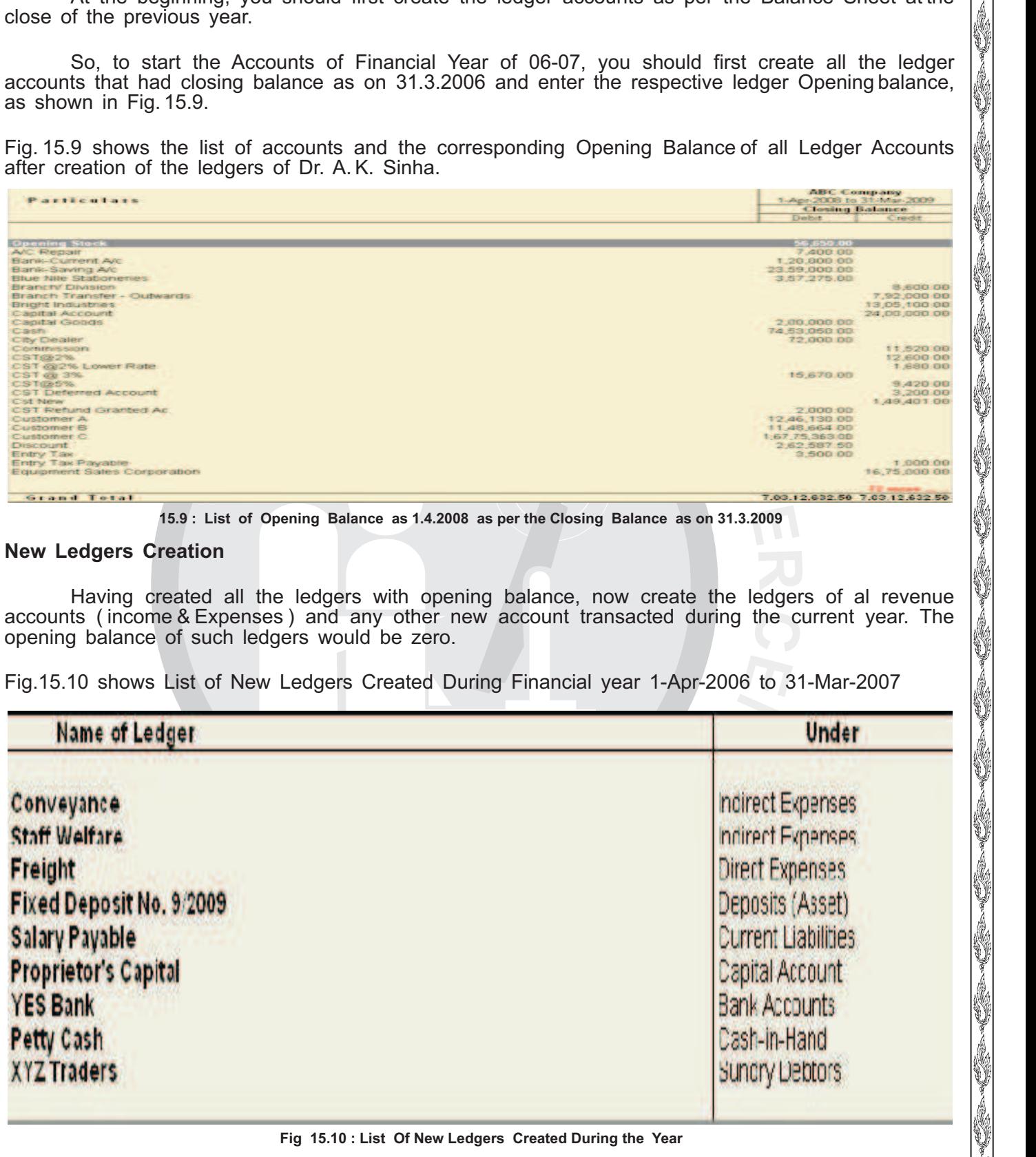

# s<br>Senator Santa Santa Santa Santa Santa Santa Santa Santa Santa Santa Santa Santa Santa Santa Santa Santa Santa **Fig 15.10 : List Of New Ledgers Created During the Year**

uuuuuuuuuuuuuuuu

YOUTH, NOTHS

uu uu uu uu uu

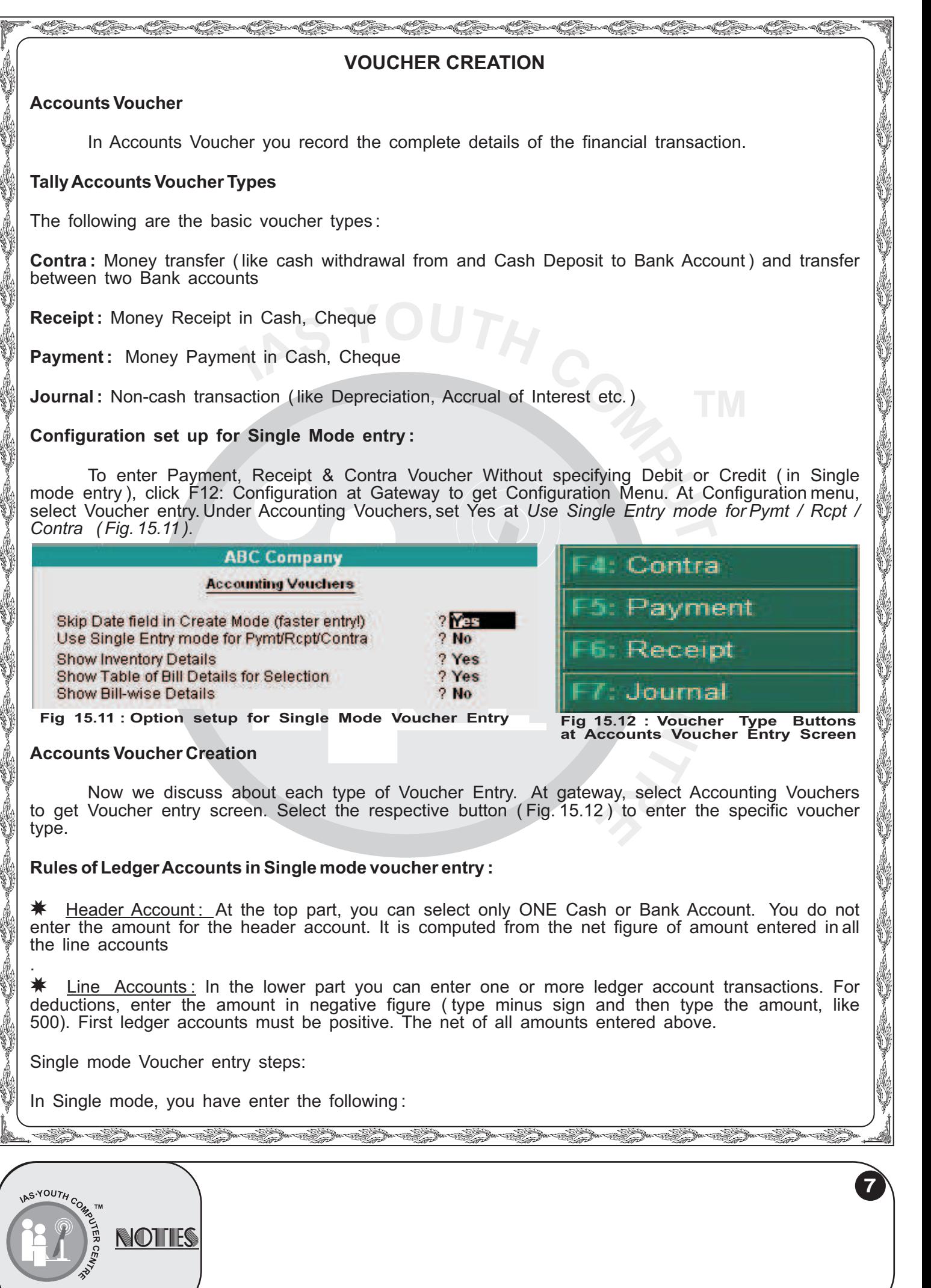

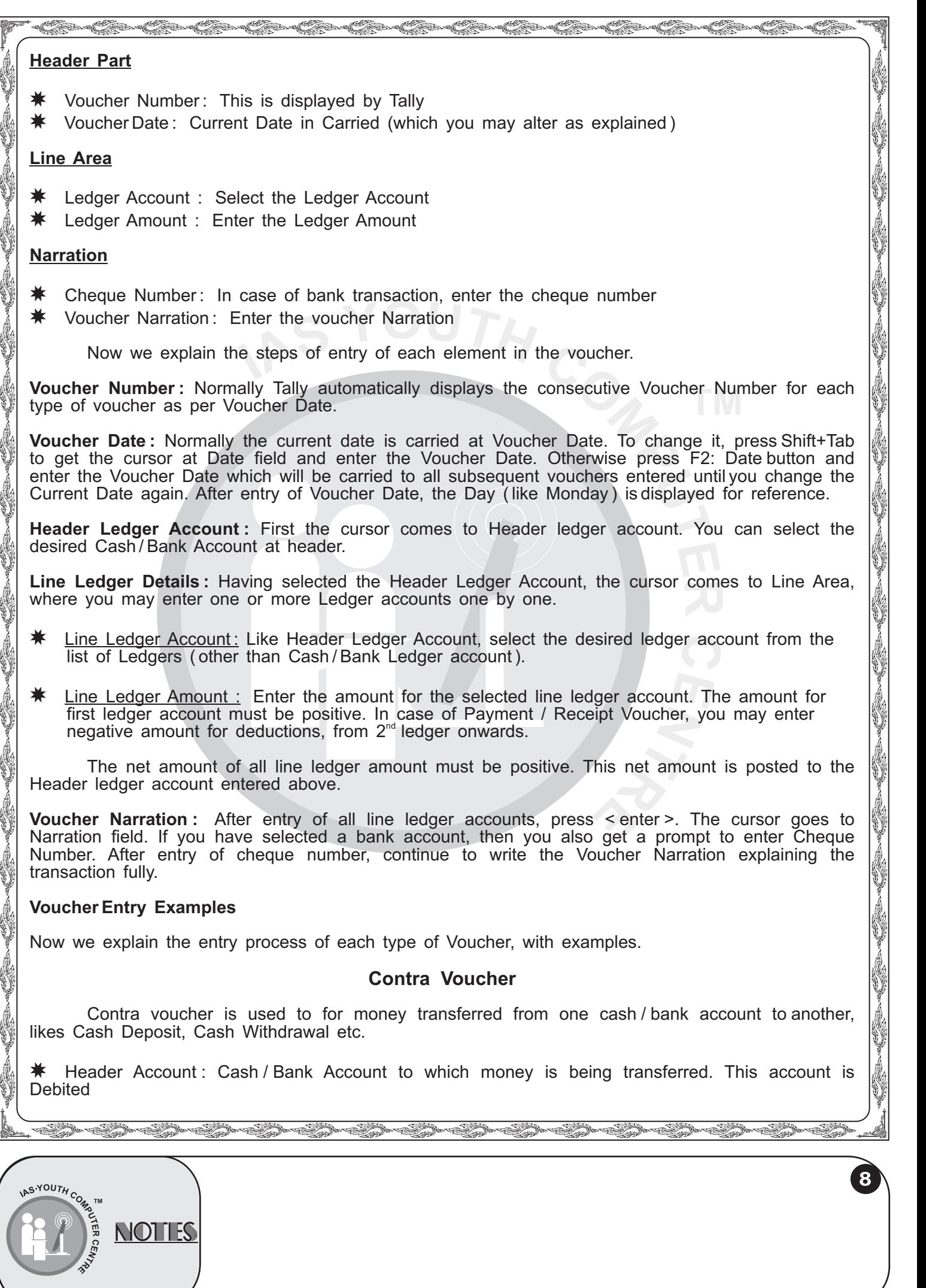

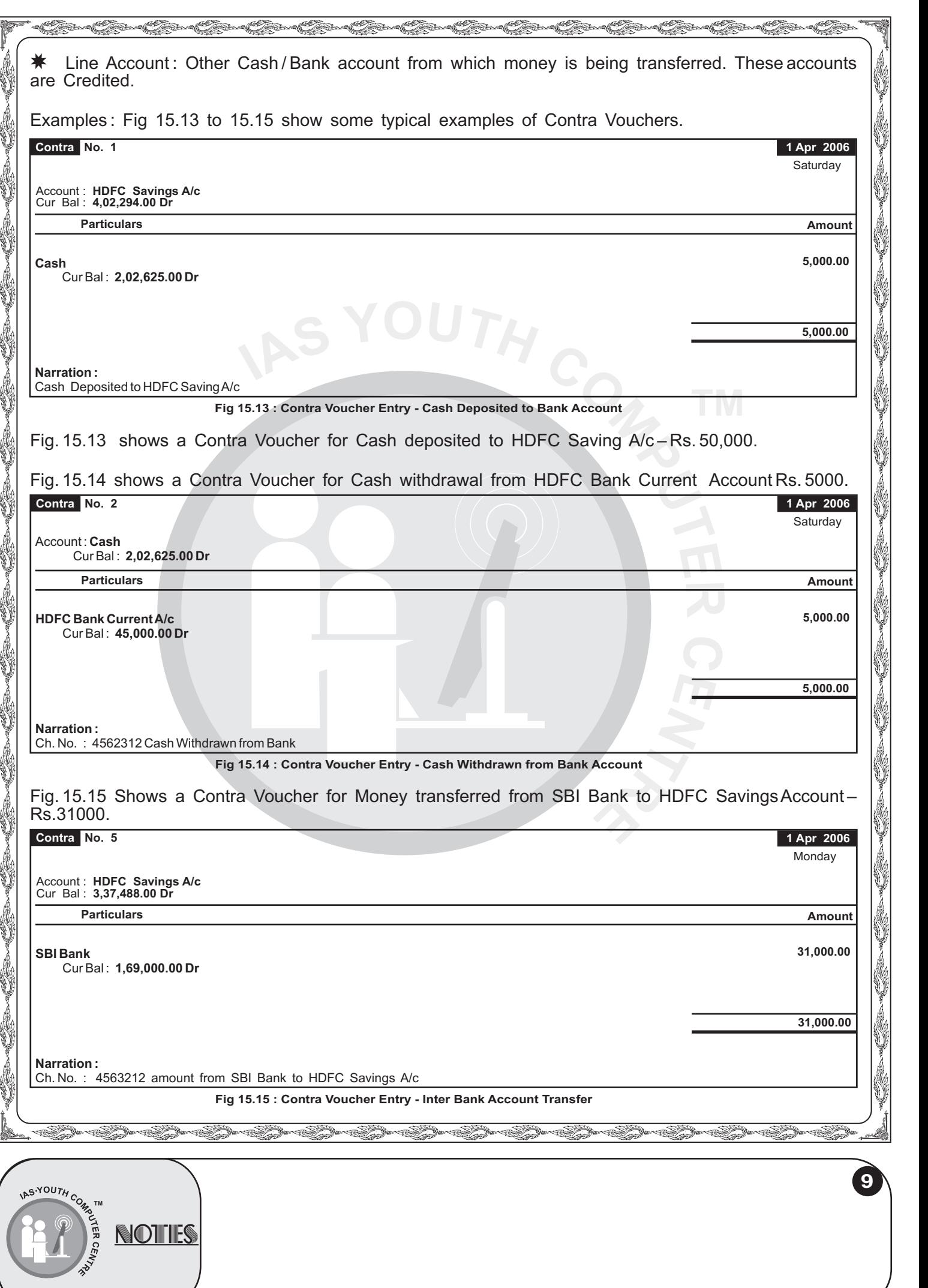

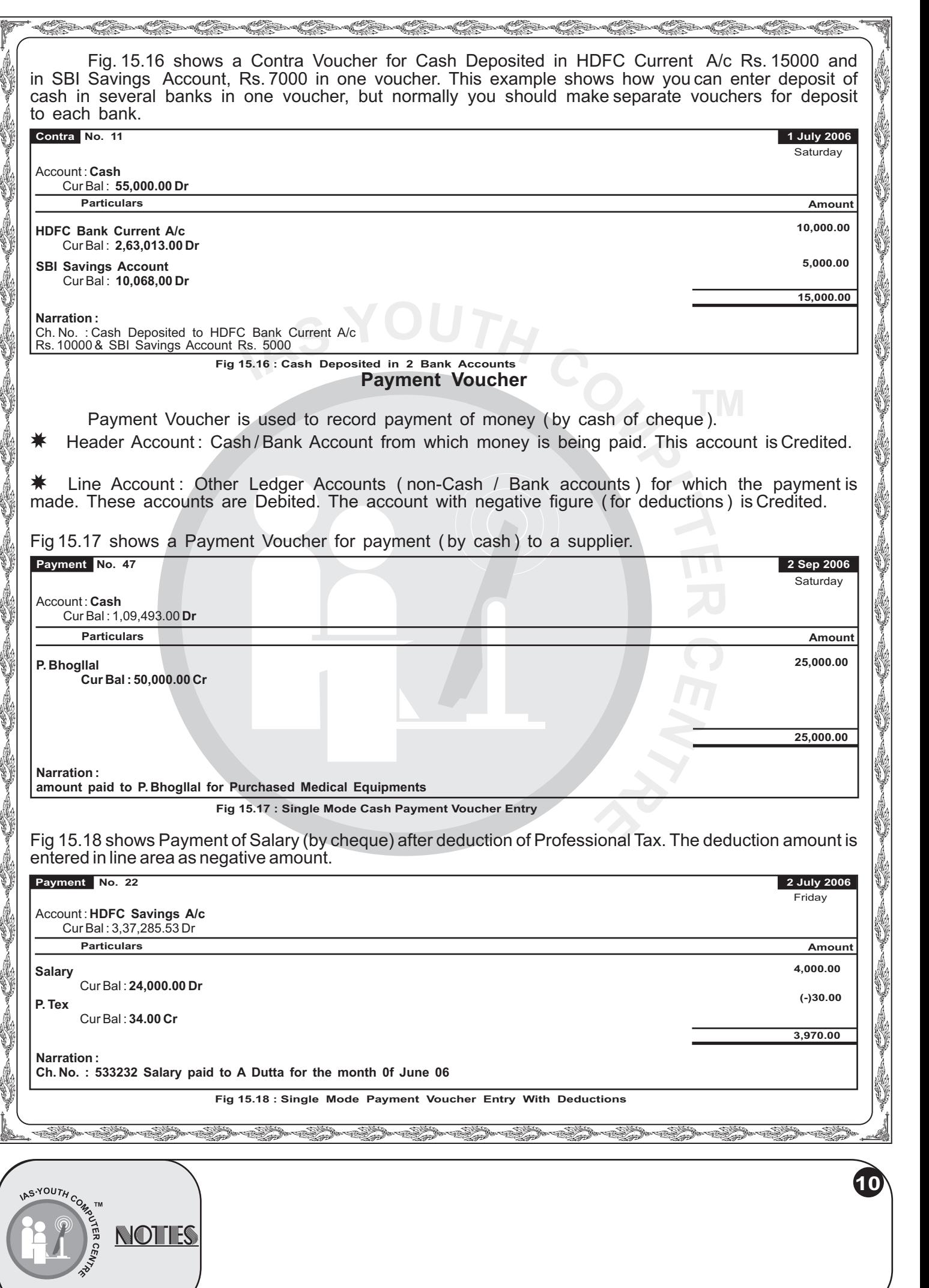

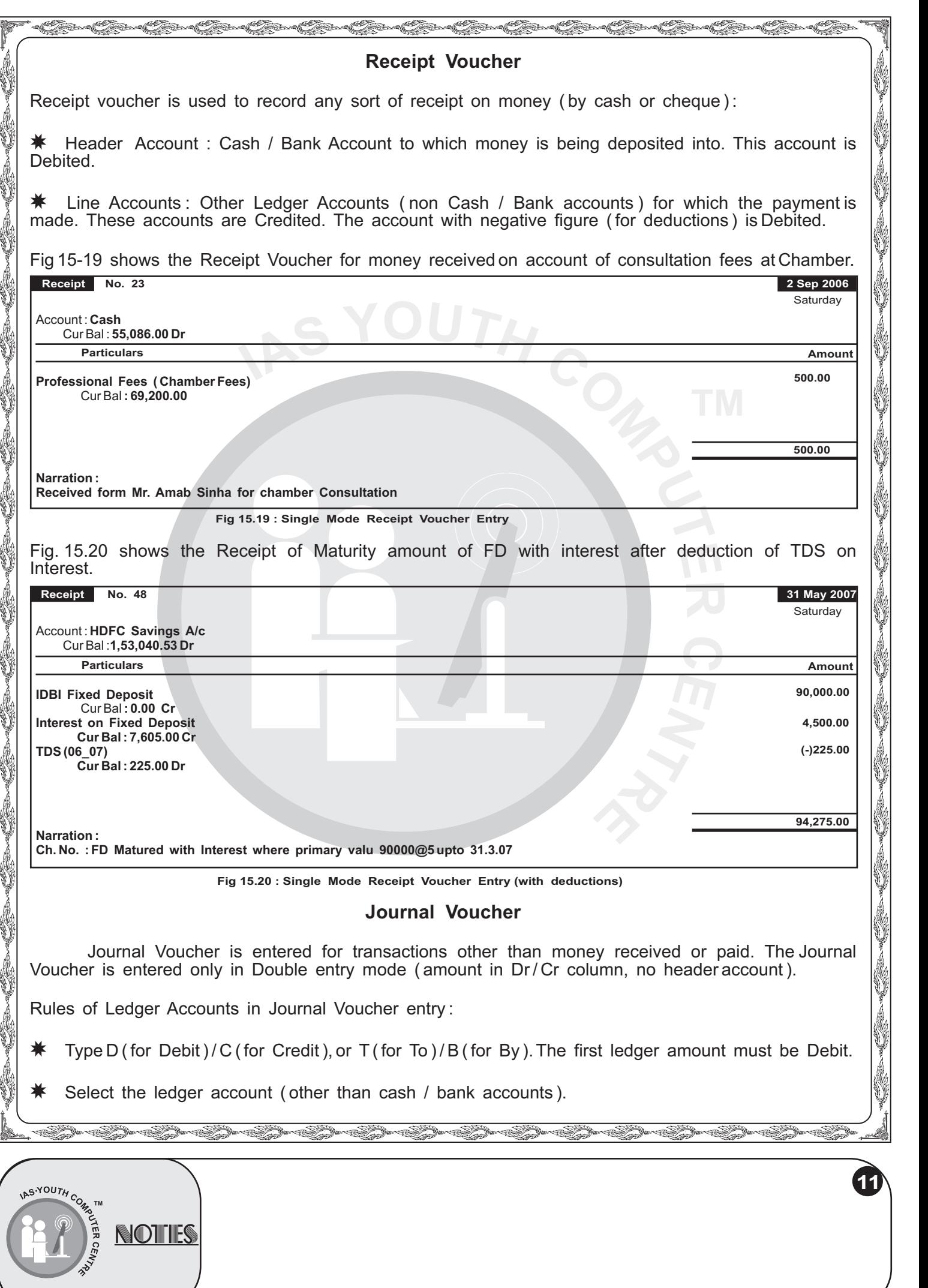

È

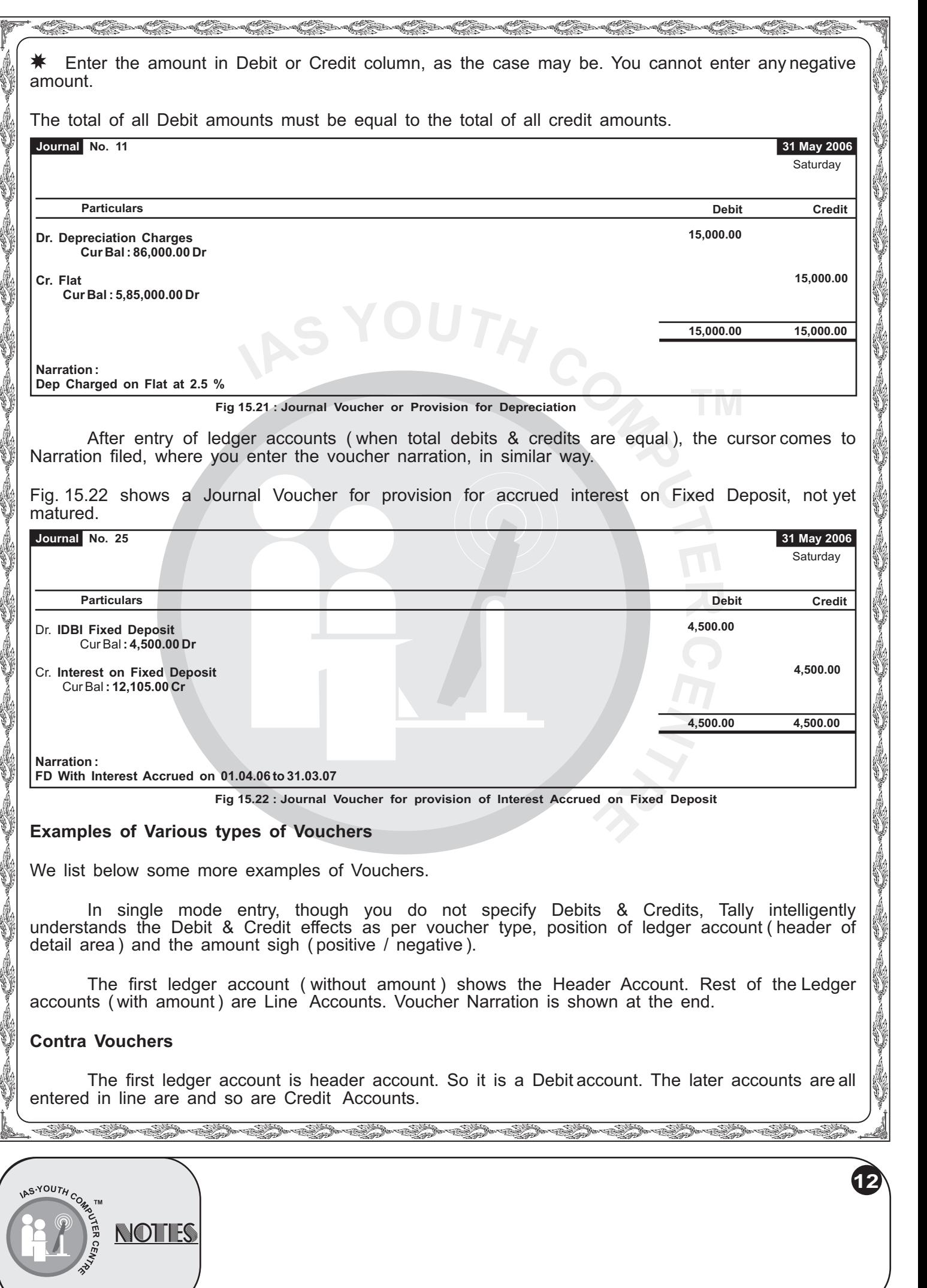

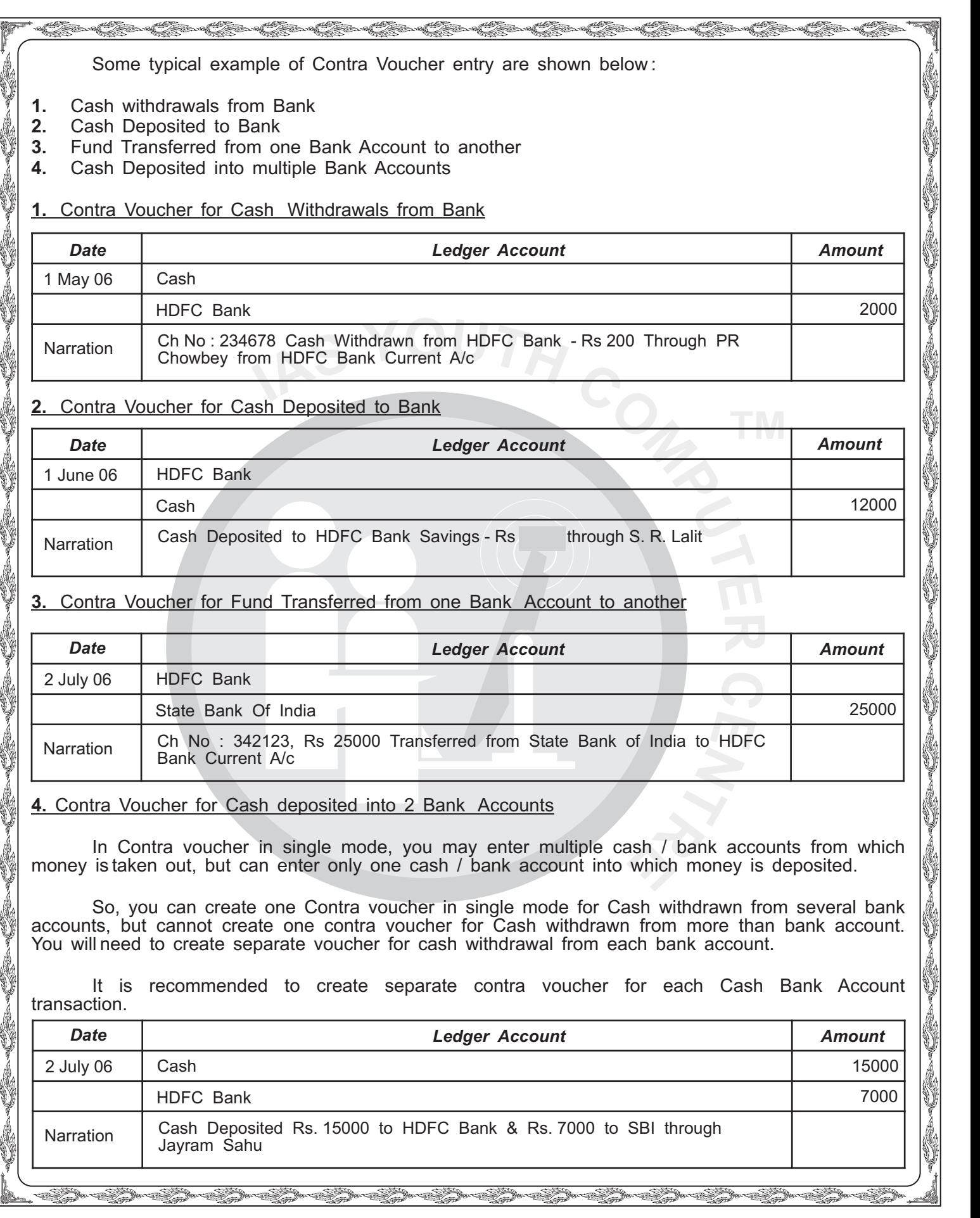

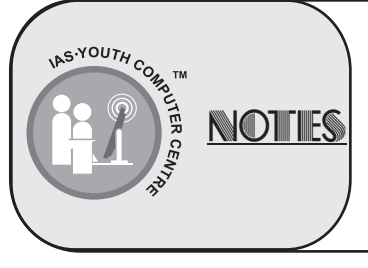

i.<br>V

Some Typical example of Payment Voucher entry are shown below :

- **1.** Machinery Repairing Expenses
- **2.** Salary paid in Advance
- **3.** Salary after recovering Advance and Statutory Deductions
- **4.** Salary after recovering Statutory Deductions
- **5.** Investments in Mutual Fund
- **6.** Investments in Bank Fixed Deposits
- **7.** Investments in National Savings Certificate
- **8.** Investments in Equity Shares
- **9.** Personal Loan Given
- **10.** Fixed Assets Purchase
- **11.** Interest paid on Bank Loan
- **12.** Interest paid on Personal Loan

The first ledger account is the cash / bank header account, which is. Credited. All the next ledger accounts are debited ( account with negative figures are credited ).

uuuuuuuuuuuuuuuu

#### **1. Machinery Repairing Expenses**

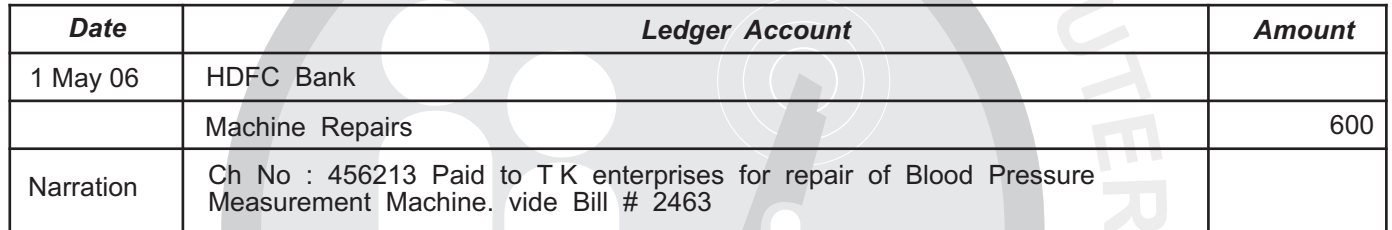

uuuuuuuuuuuuuuu

J

uuu

i.<br>V

**14**

**USA** 

## **2. Advance Salary**

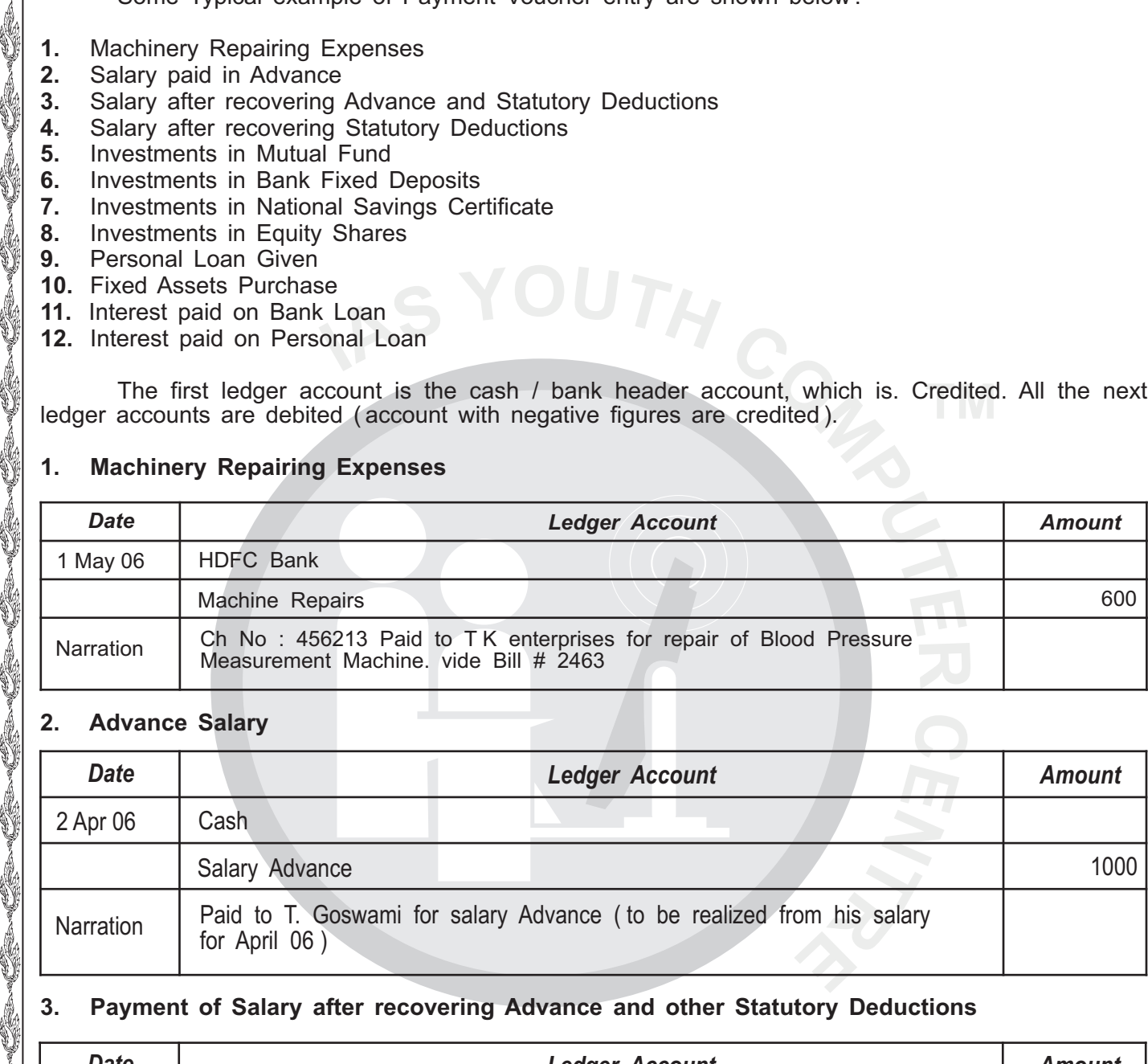

## **3. Payment of Salary after recovering Advance and other Statutory Deductions**

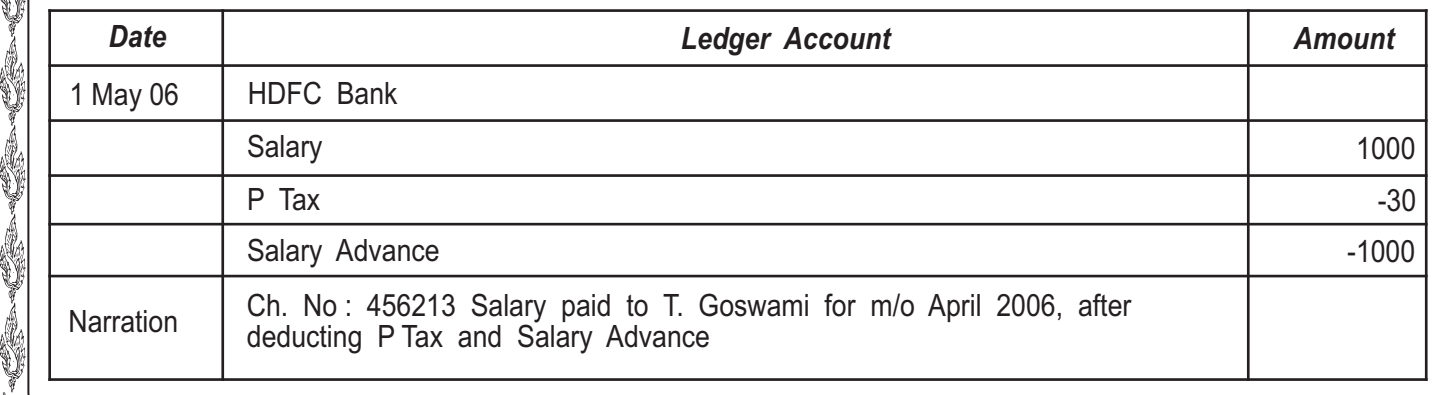

s<br>Saaraaliida sadan aadan aadan aadan aadan aadan aadan aadan aadan aadan aadan aadan aadan aadan aadan aadan aa

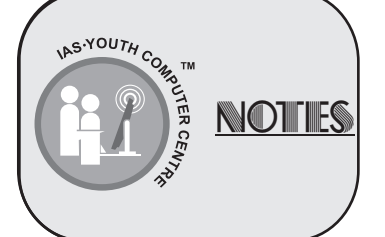

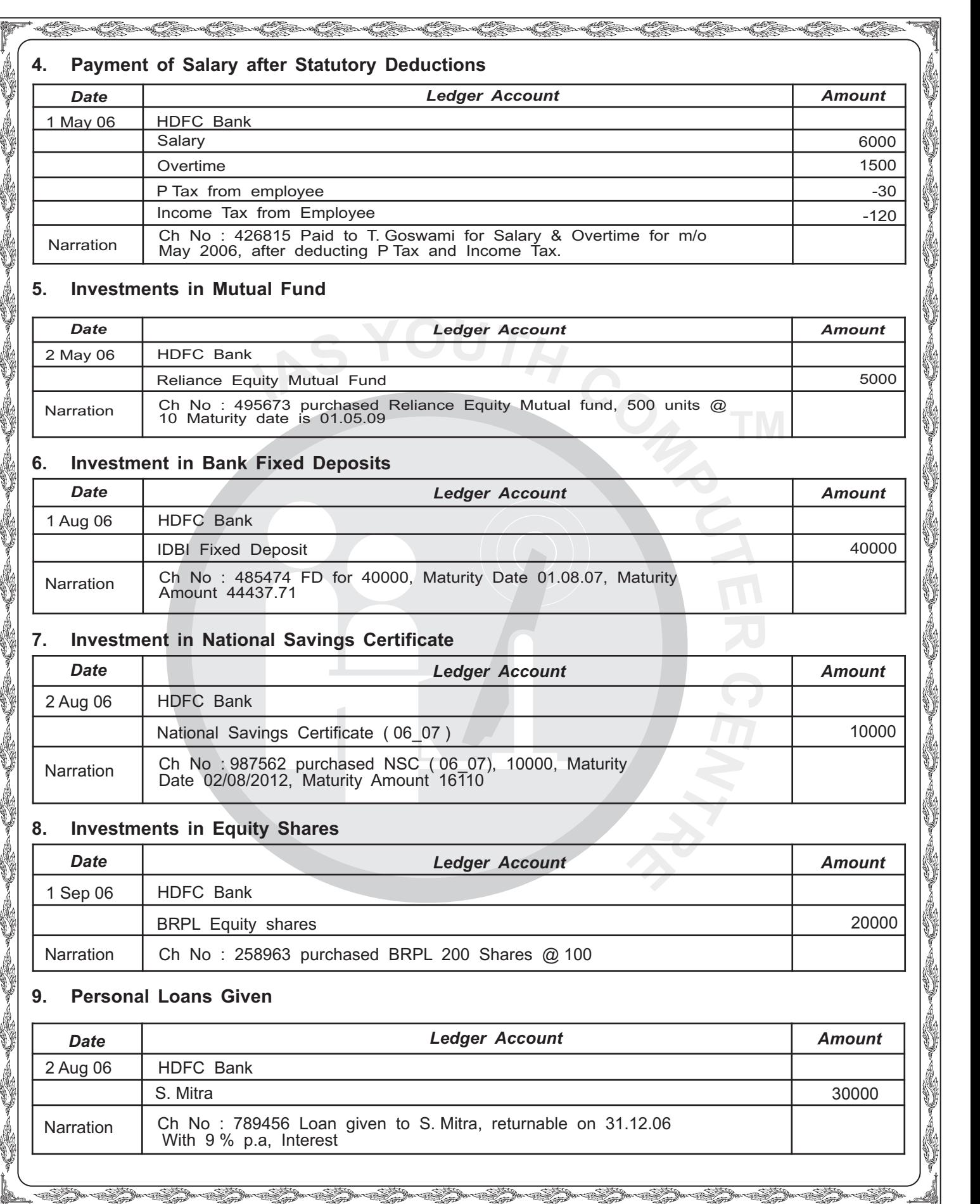

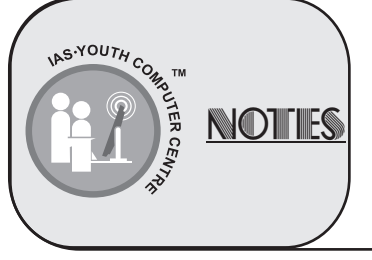

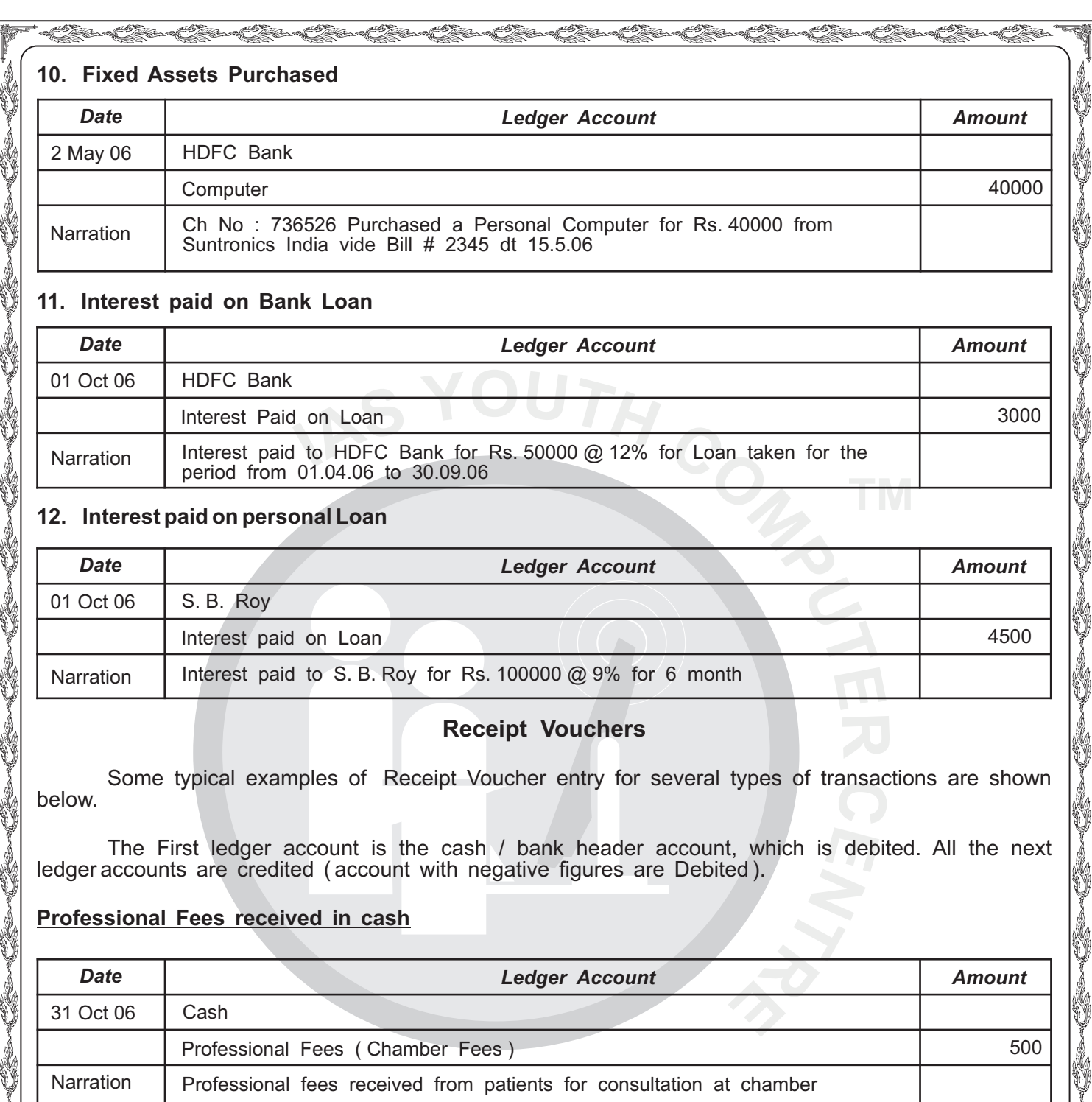

#### **11. Interest paid on Bank Loan**

i.<br>V

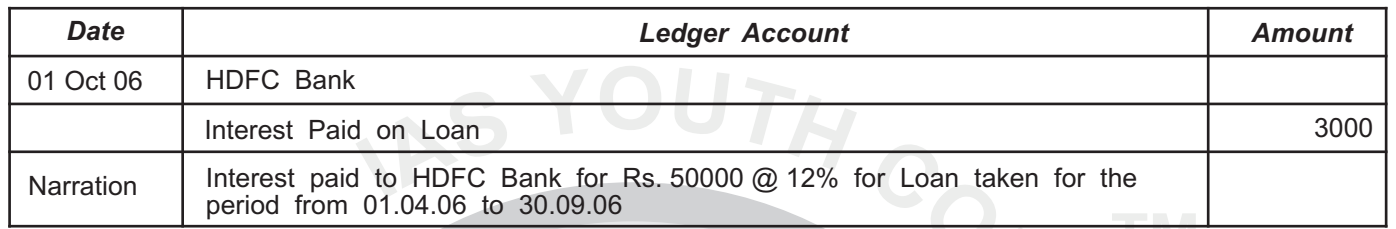

## **12. Interest paid on personal Loan**

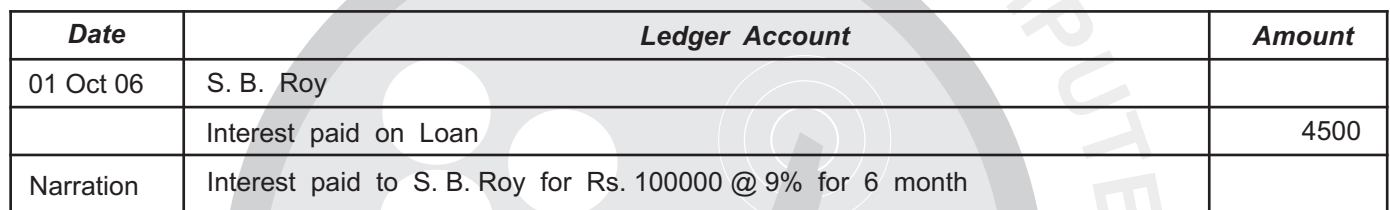

uuuuuuuuuuuuuuu

uuu

i.<br>V

**16**

**USA** 

## **Receipt Vouchers**

Some typical examples of Receipt Voucher entry for several types of transactions are shown below.

The First ledger account is the cash / bank header account, which is debited. All the next ledger accounts are credited ( account with negative figures are Debited ).

## **Professional Fees received in cash**

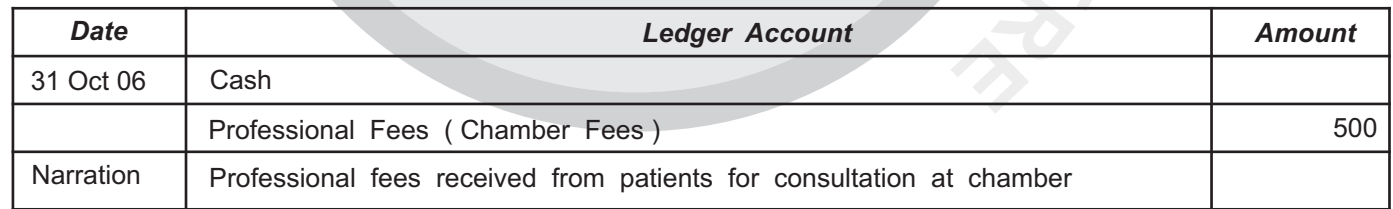

## **Professional Fees received by Cheque**

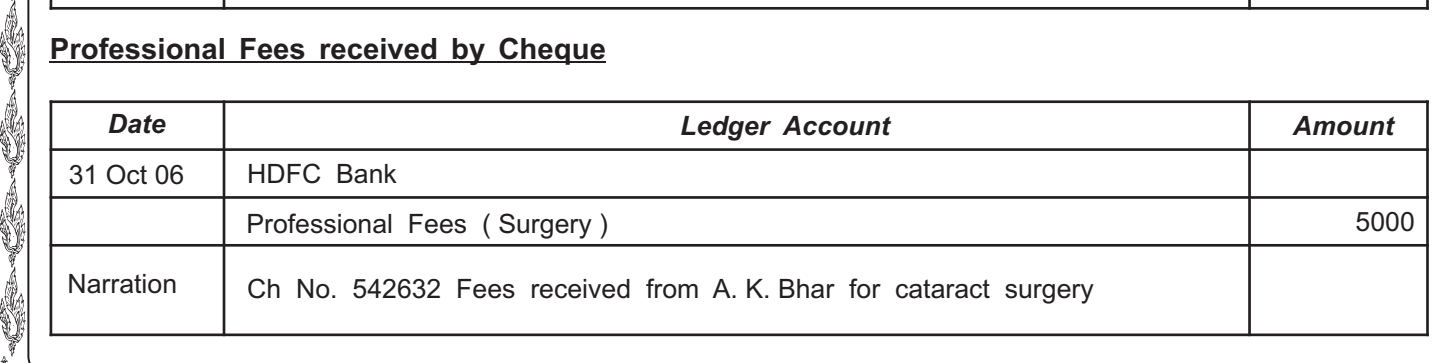

s<br>Saaraaliida sadan aadan aadan aadan aadan aadan aadan aadan aadan aadan aadan aadan aadan aadan aadan aadan aa

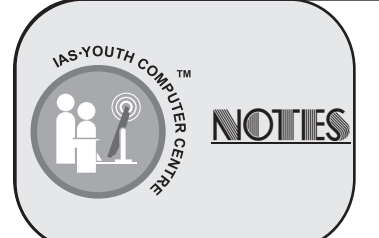

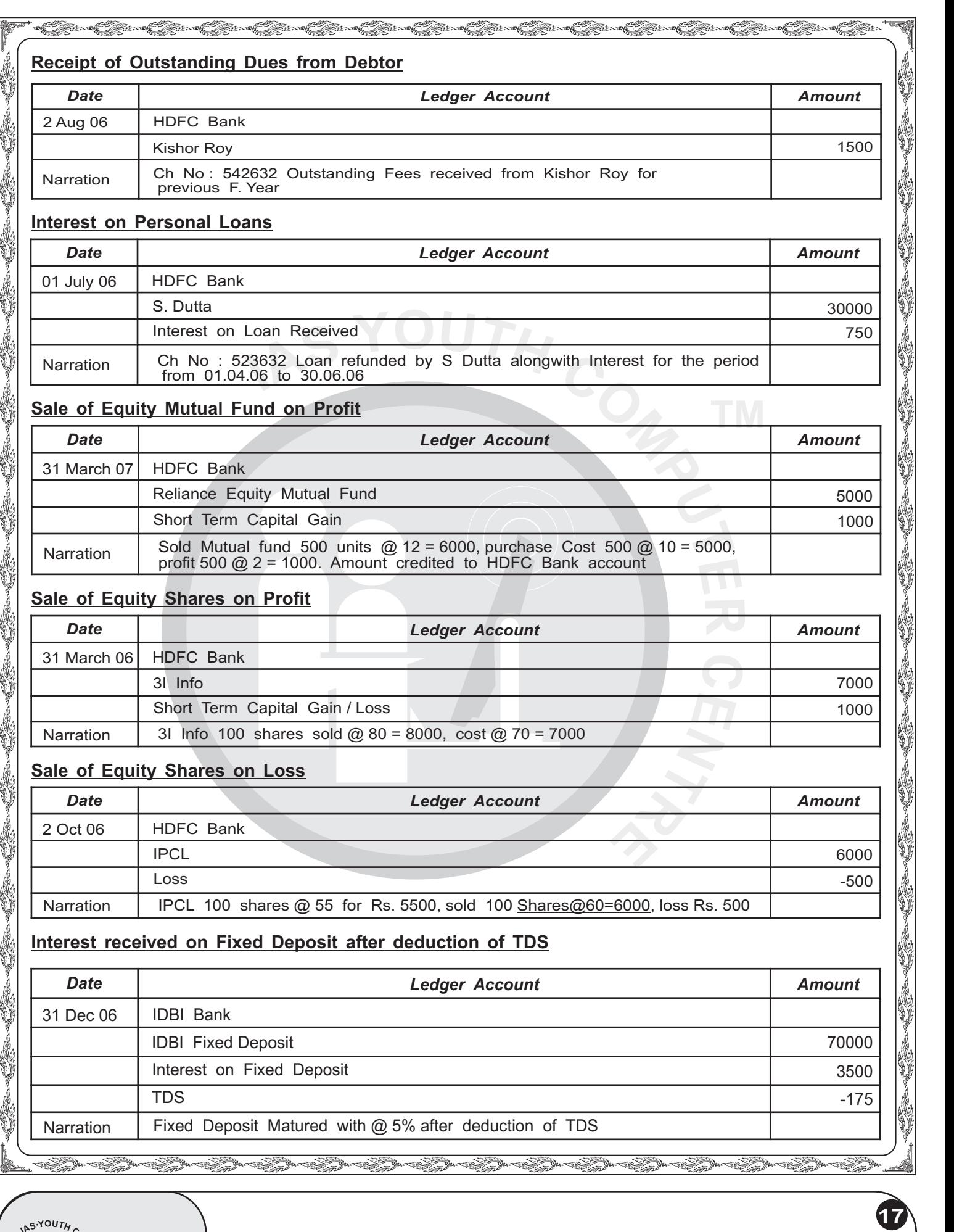

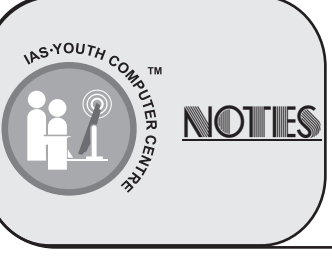

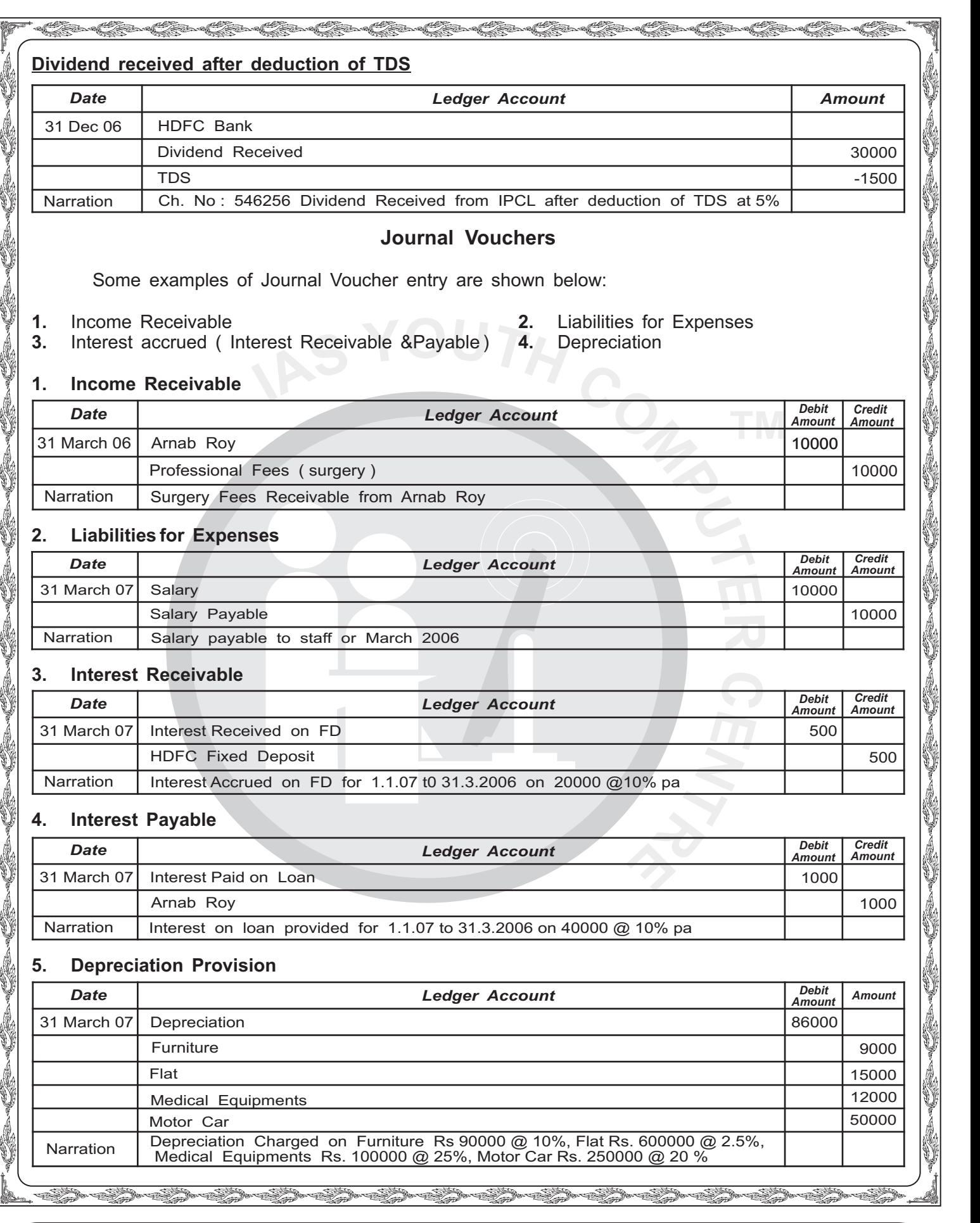

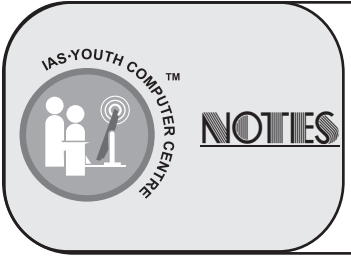

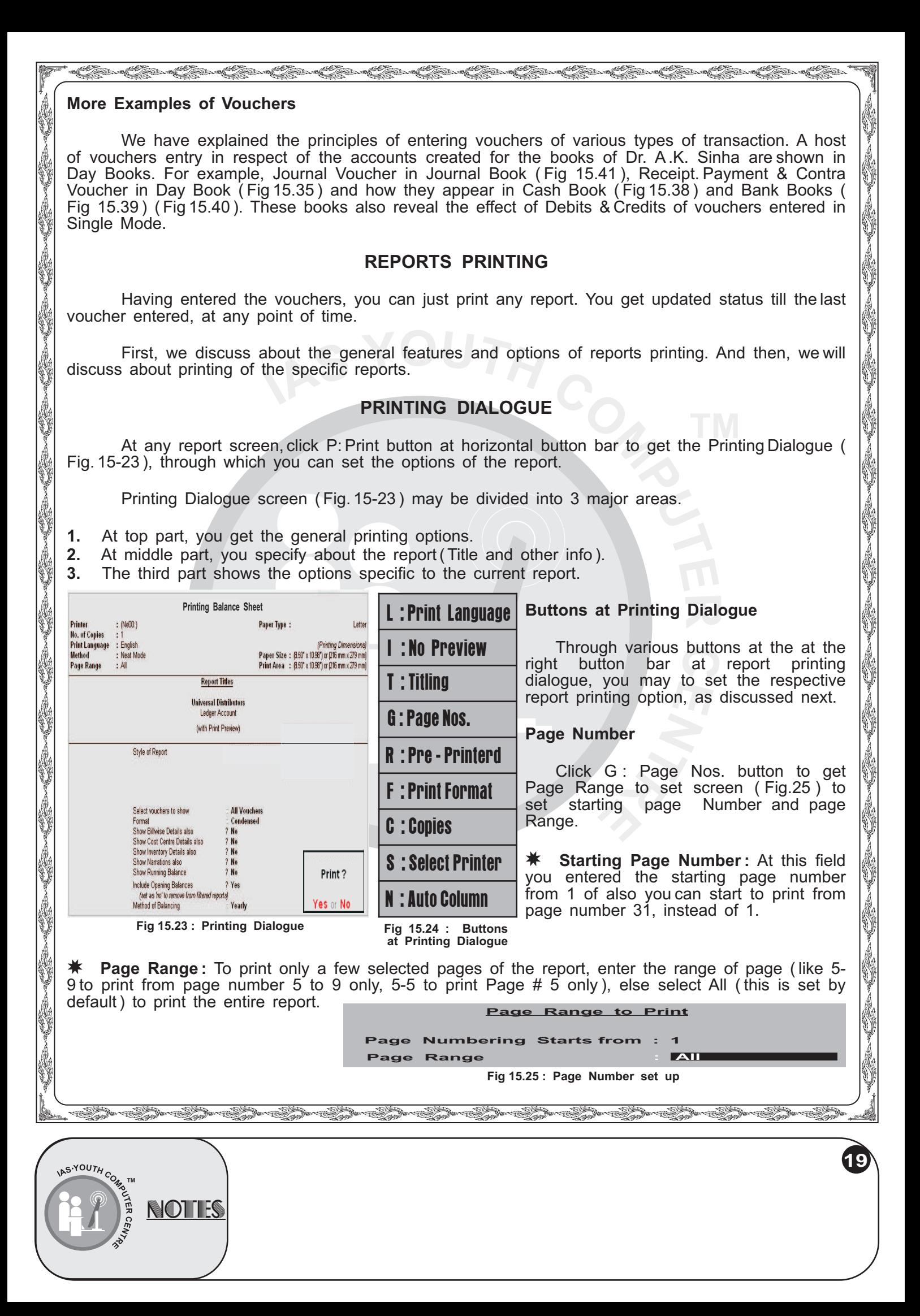

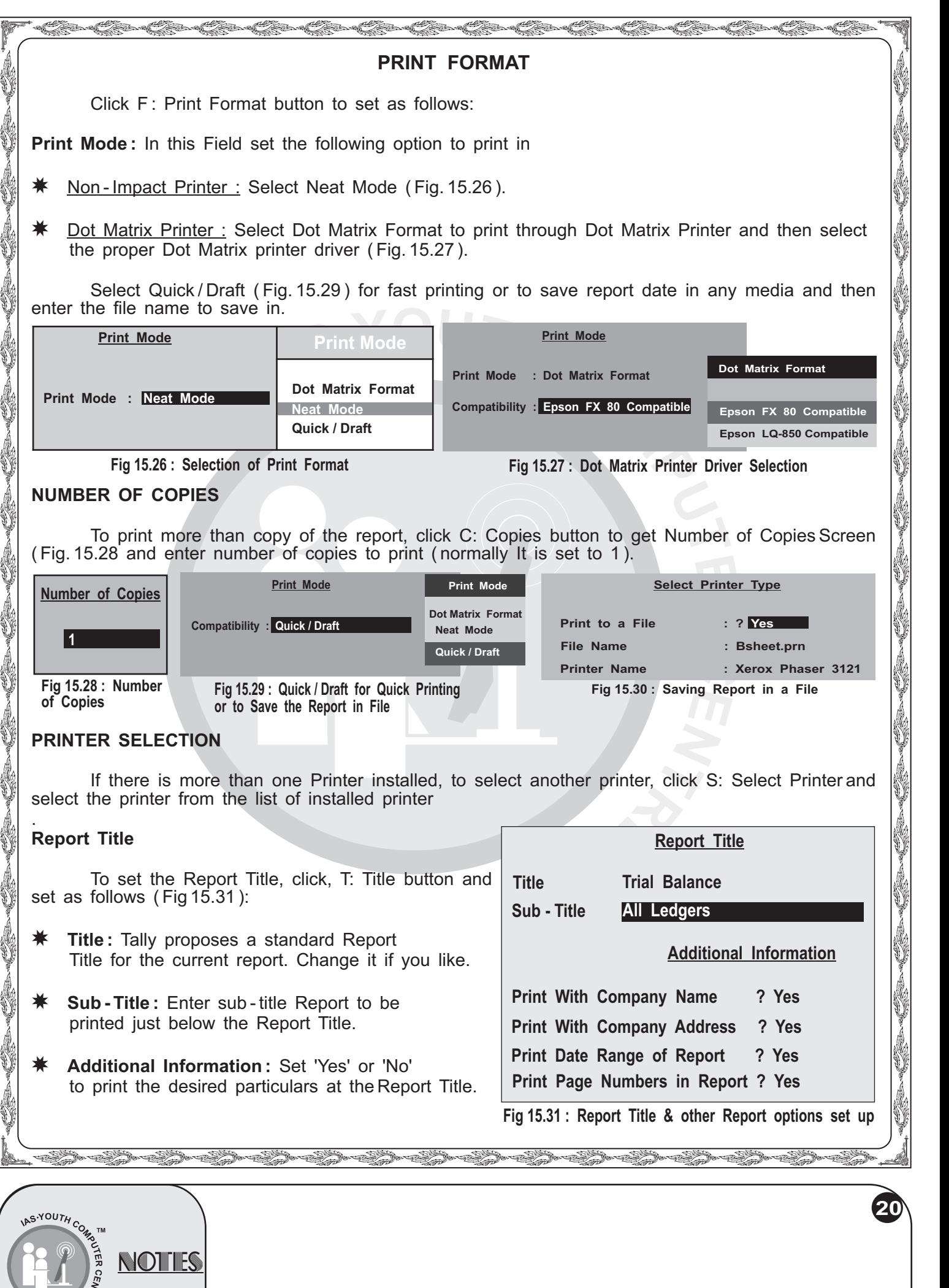

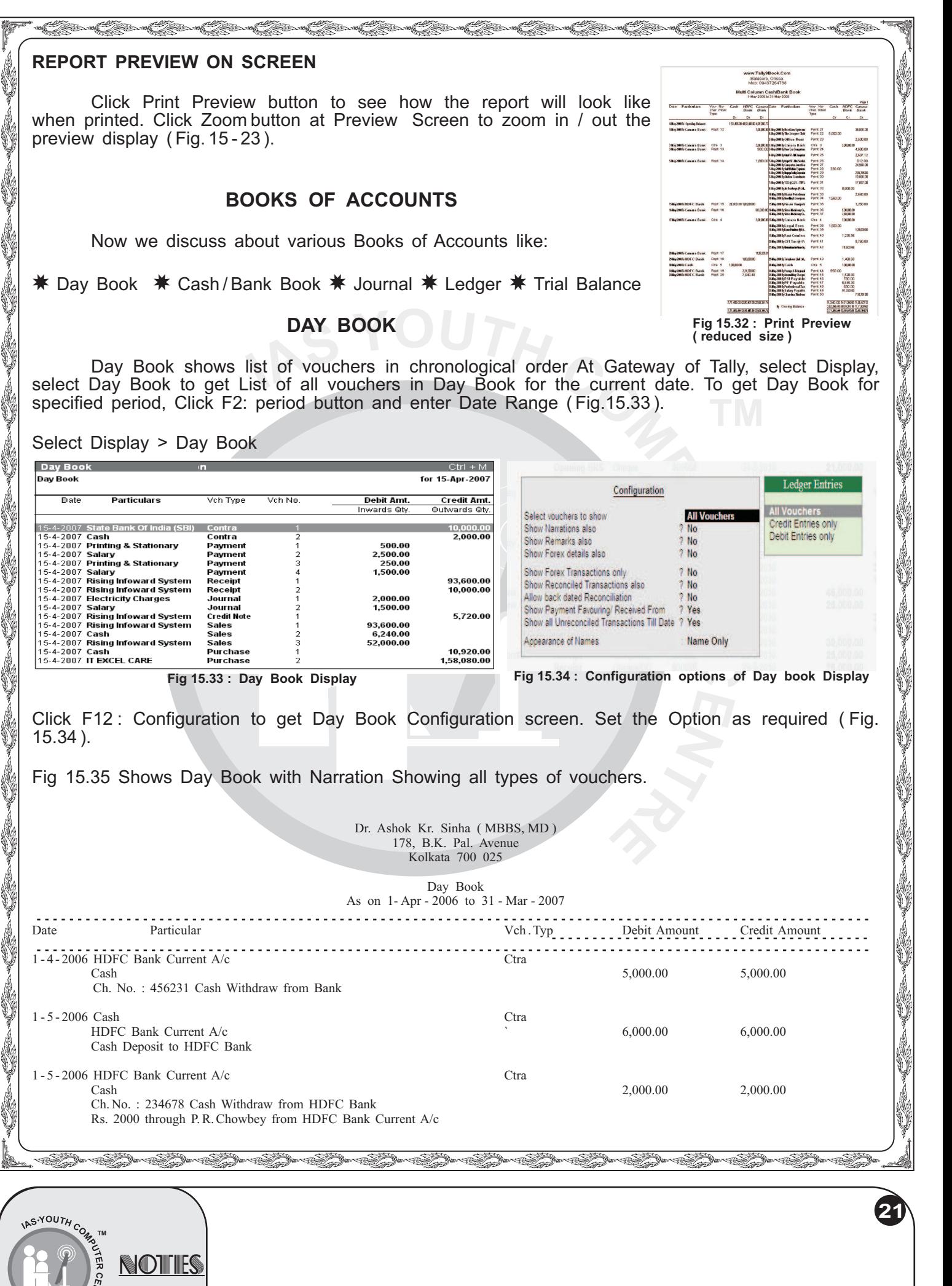

zd

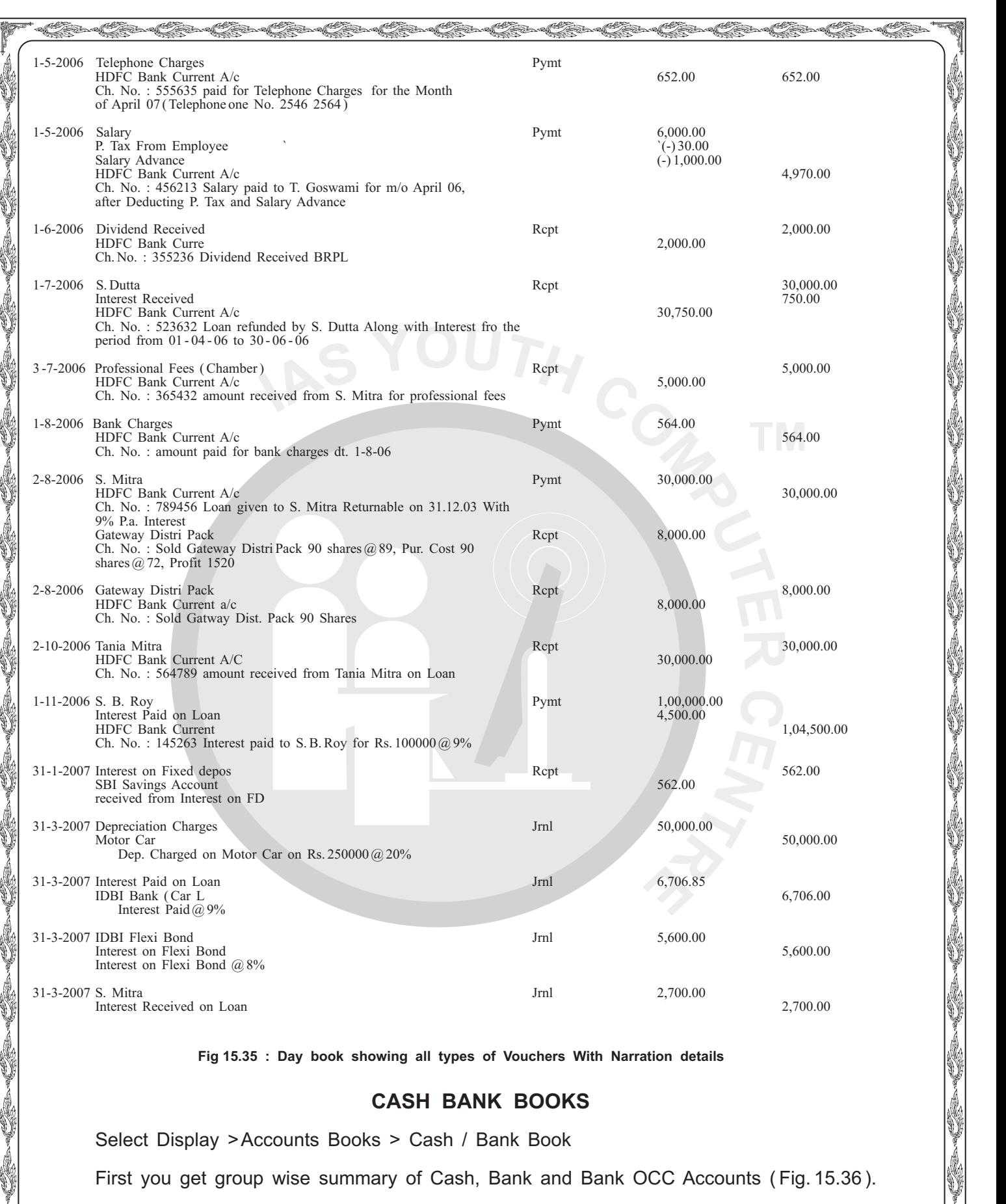

**Fig 15.35 : Day book showing all types of Vouchers With Narration details**

## **CASH BANK BOOKS**

Select Display >Accounts Books > Cash / Bank Book

First you get group wise summary of Cash, Bank and Bank OCC Accounts ( Fig. 15.36 ).

i.<br>V

**22**

s<br>Saaraaliida sadan aadan aadan aadan aadan aadan aadan aadan aadan aadan aadan aadan aadan aadan aadan aadan aa

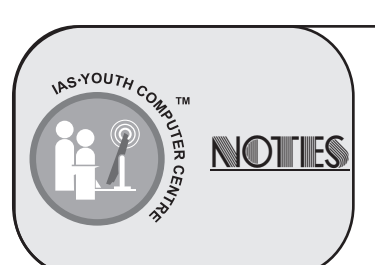

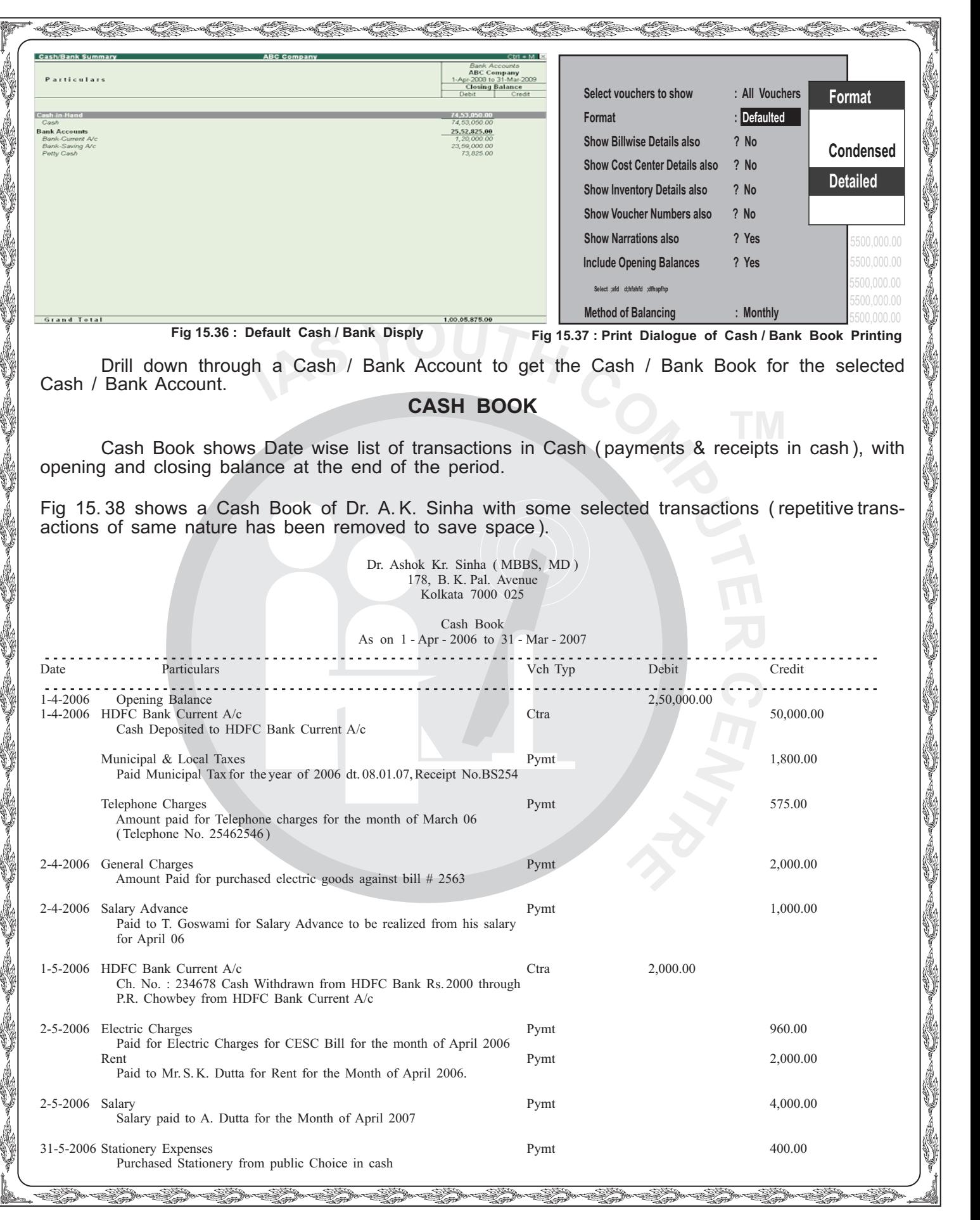

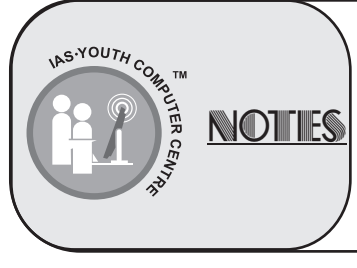

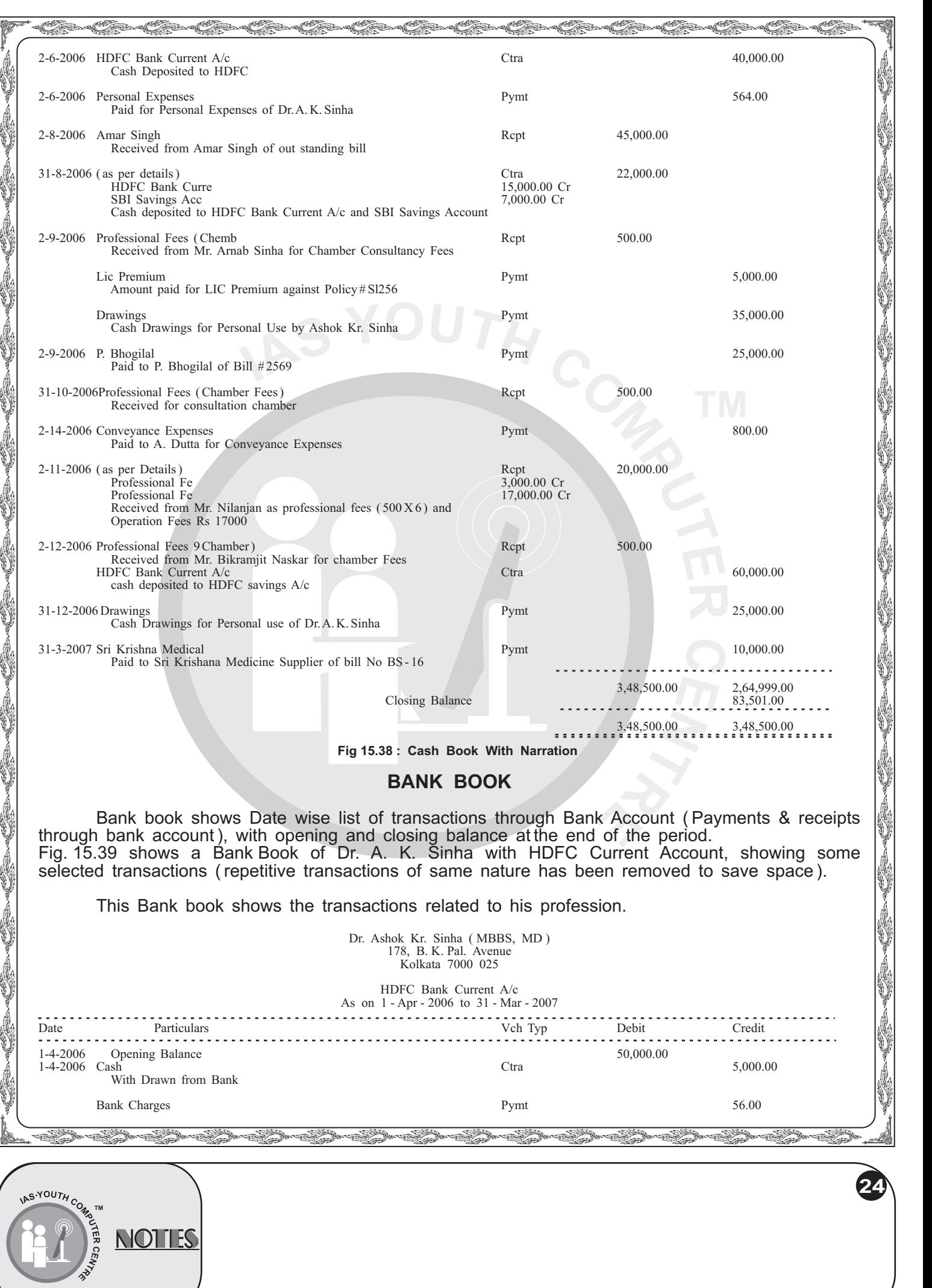

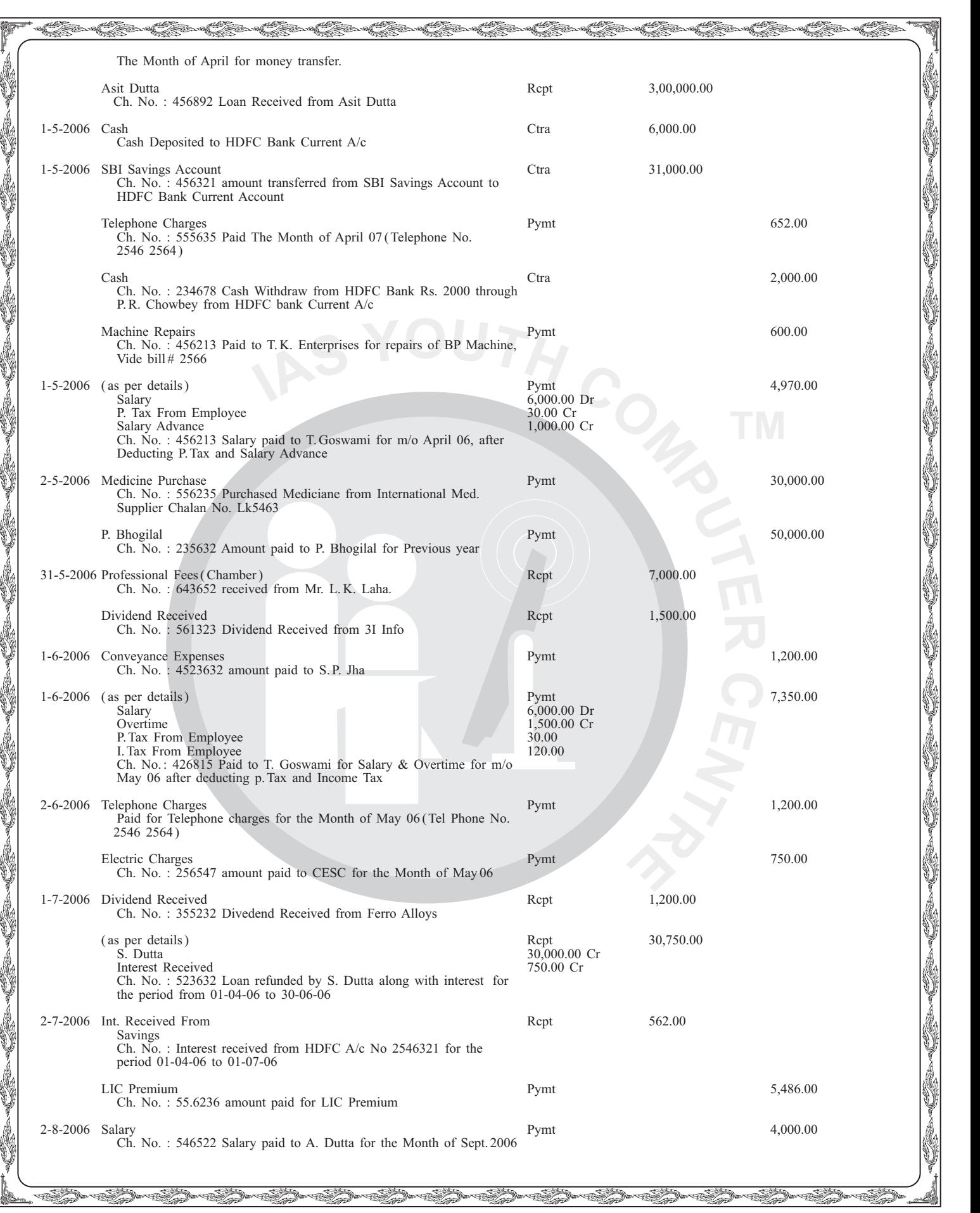

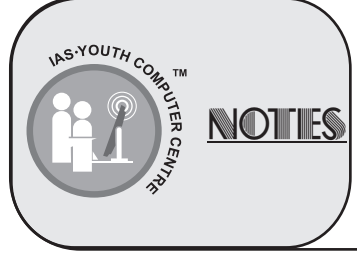

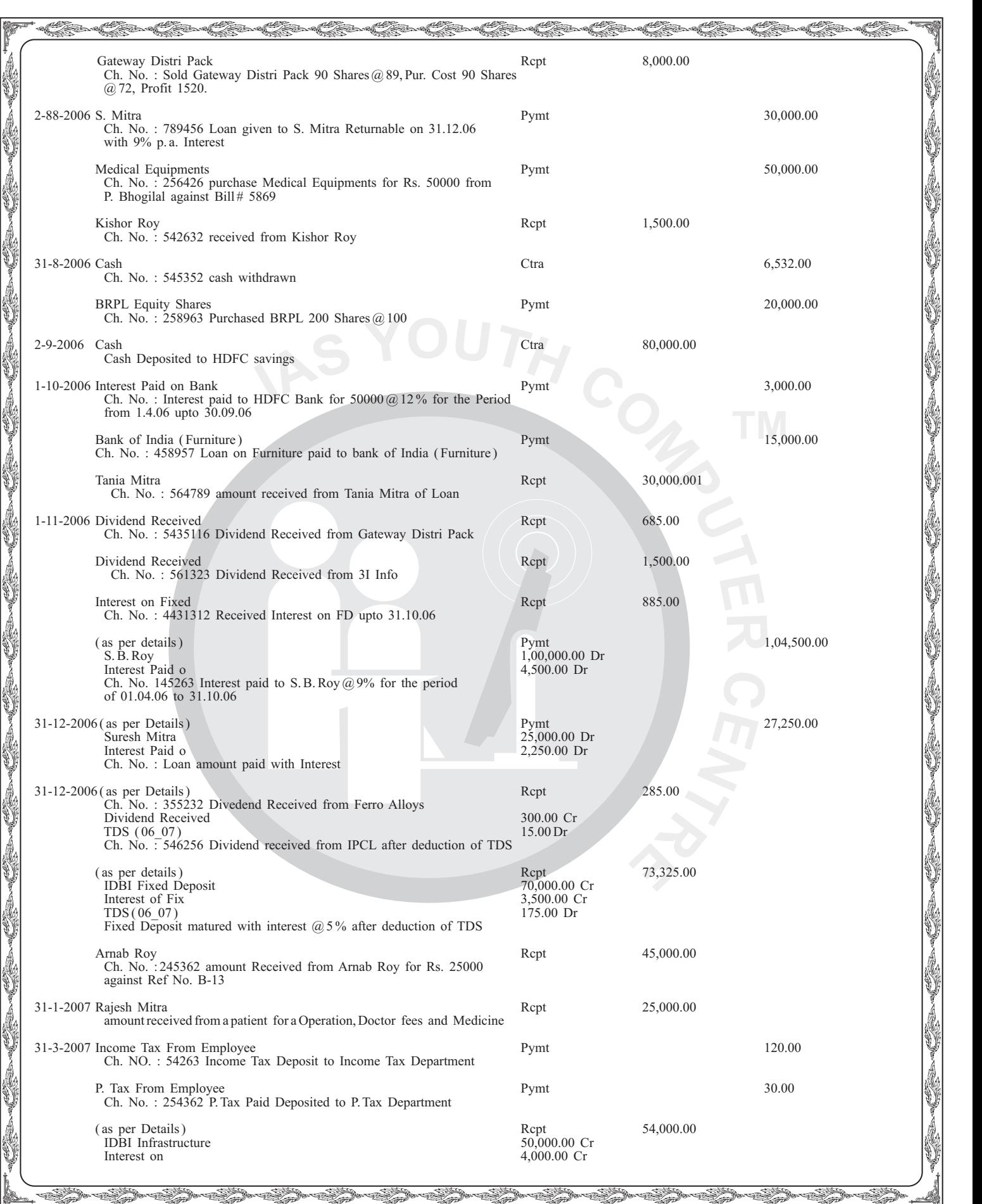

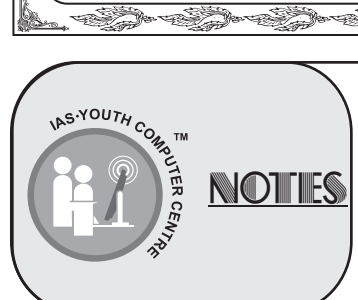

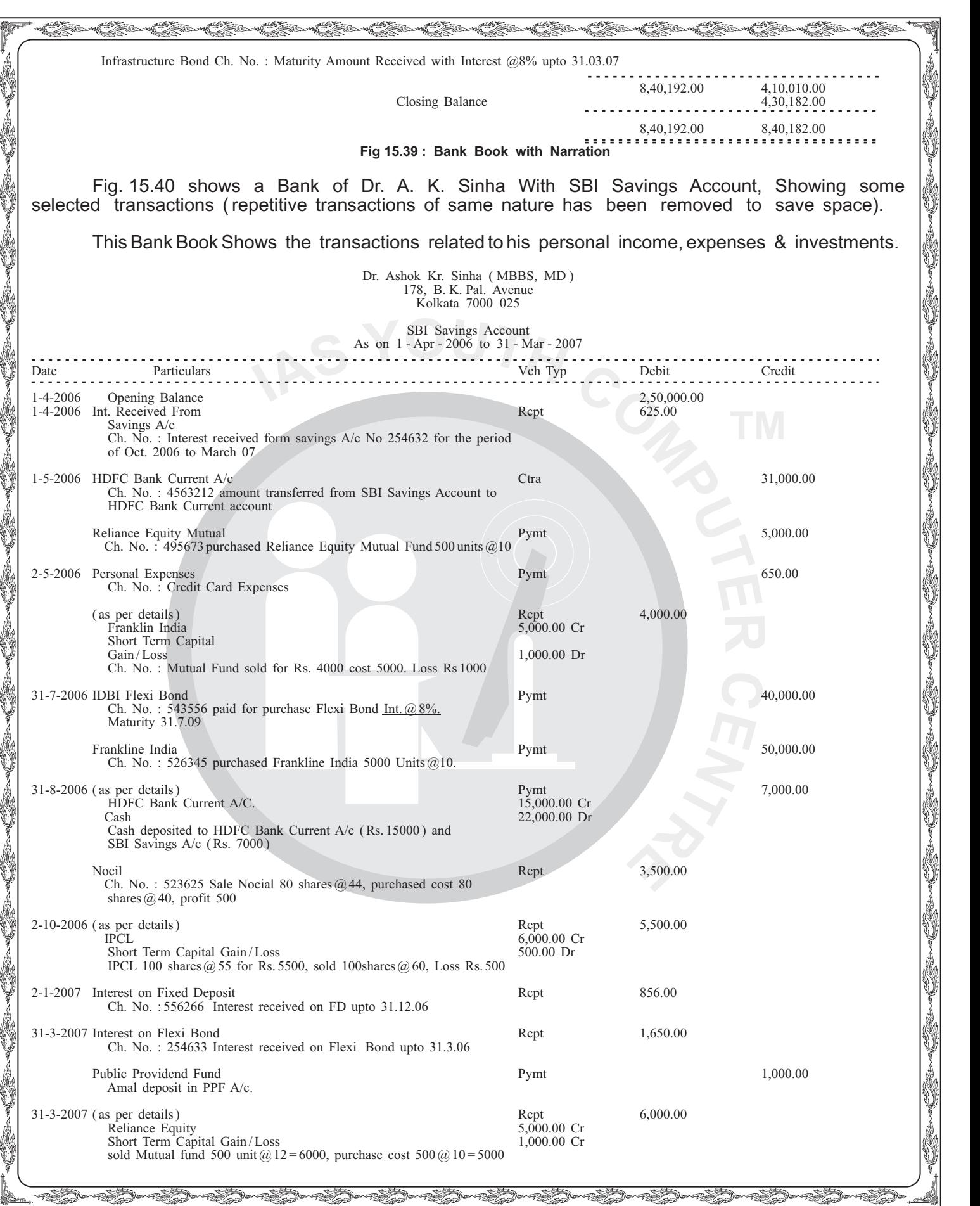

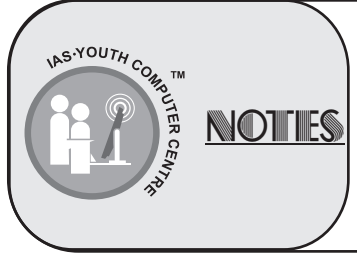

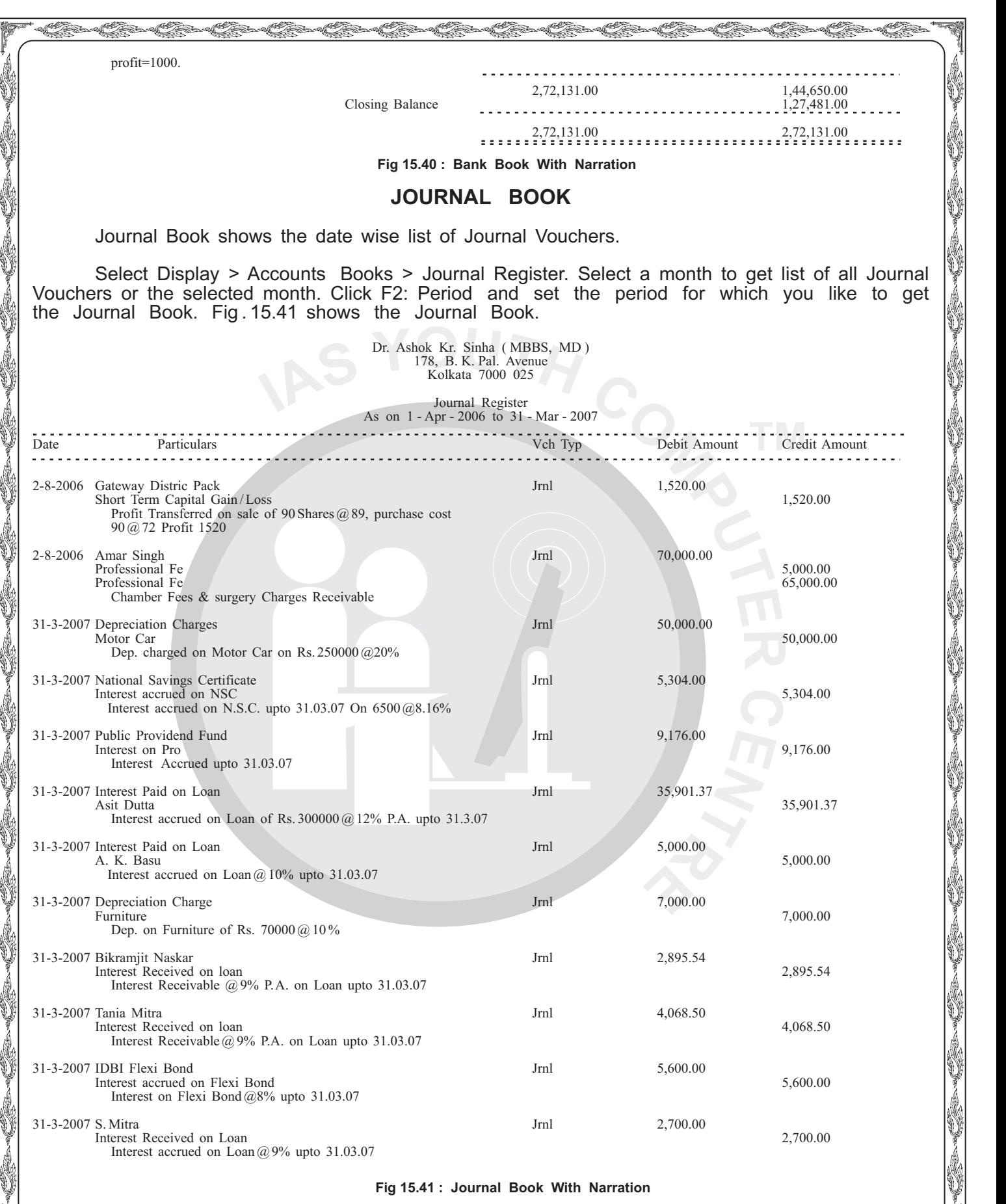

#### **Fig 15.41 : Journal Book With Narration**

**28**

s<br>Saaraaliida sadan aadan aadan aadan aadan aadan aadan aadan aadan aadan aadan aadan aadan aadan aadan aadan aa

![](_page_27_Picture_3.jpeg)

![](_page_28_Picture_244.jpeg)

![](_page_28_Picture_1.jpeg)

![](_page_29_Figure_0.jpeg)

![](_page_29_Picture_1.jpeg)

![](_page_30_Picture_255.jpeg)

 $\sim$ 

![](_page_31_Picture_73.jpeg)

uuuuuuuuuuuuuuu

l.

ÿ

J. March

**PART AND READ** 

J

uuu

i.<br>V

**32**

j.

Can Can Can Can Ca

NOTES

uu uu uu uu uu

i.<br>V

![](_page_32_Picture_63.jpeg)

At Trial Balance, click F12: Configure to get configuration screen ( Fig. 15.45). Set up the options as required.

![](_page_32_Picture_64.jpeg)

S-YOUTH COME IN

NOTHES

uu uu uu uu uu

**33**

uuu

i.<br>V

i.<br>V

 Fig. 15.45 shows Extended Trial Balance showing all ledger accounts in alphabetical order. At Trial Balance Screen, click F5: Ledgwise.

uuuuuuuuuuuuuuuu

![](_page_33_Picture_71.jpeg)

**Fig 15.46 : Ledgerwise Extended Trial Balance**

s<br>Senator Santa Santa Santa Santa Santa Santa Santa Santa Santa Santa Santa Santa Santa Santa Santa Santa Santa

uuuuuuuuuuuuuuuu

 $\overline{C_{O_{\ell}}^{N}}$ **NOTTES** 

uu uu uu uu uu

uuuuuuuuuuuuuuu **USA** uuui.<br>V

![](_page_34_Picture_0.jpeg)

![](_page_35_Figure_0.jpeg)

![](_page_36_Picture_69.jpeg)

**歌子的** 

![](_page_37_Figure_0.jpeg)

S-YOUTH COMPT **NOTHES** 

![](_page_38_Picture_226.jpeg)

uuuuuuuuuuuuuuuu

i

Ý

Y

Í

Í

Ķ

Í

I

u dia 1920.<br>Ny INSEE dia mampiasa ny kaodim-paositra 62149.<br>Ny INSEE dia mampiasa ny kaodim-paositra 62149.

u dina 19

Ŷ.

uu uu uu uu uu

J

Y

s.

I)

![](_page_39_Picture_143.jpeg)

![](_page_40_Picture_65.jpeg)